## 2021년도 대학혁신지원사업

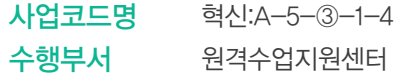

학습관리시스템(LMS)

이용 후기 및 노하우 공모전

우수사례집

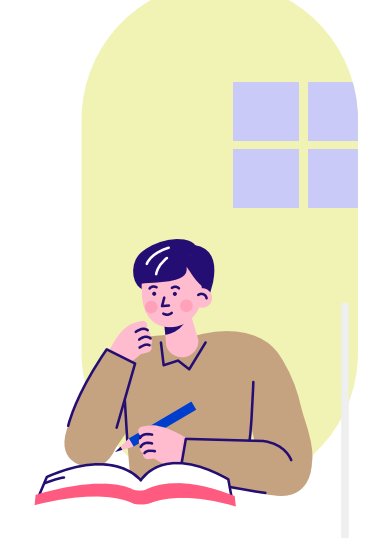

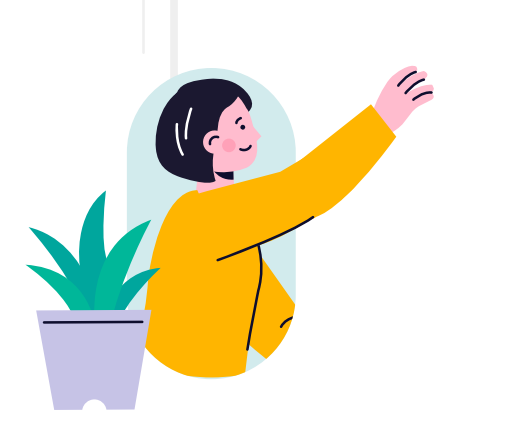

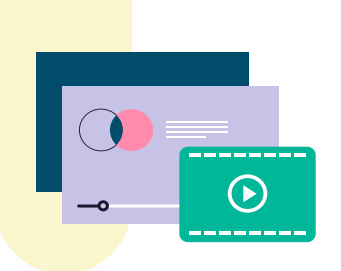

WIL

 $4.66$ 

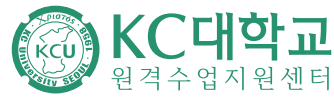

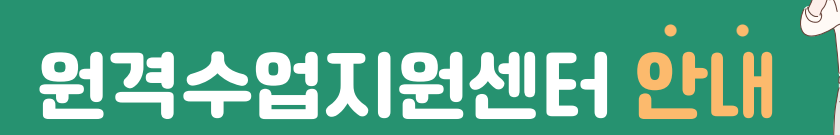

# 원격수업지원센터(RCL) 소개

원격수업지원센터(RCL)는 Remote Class Learning의 약자로 원격수업을 위한 스마트 학습환경 구축 및 지원, 콘텐츠 개발 및 운영 업무를 하는 곳입니다.

# 원격수업지원센터 위치

원격수업지원센터는 SG혁신관 내 사무실에 있습니다.

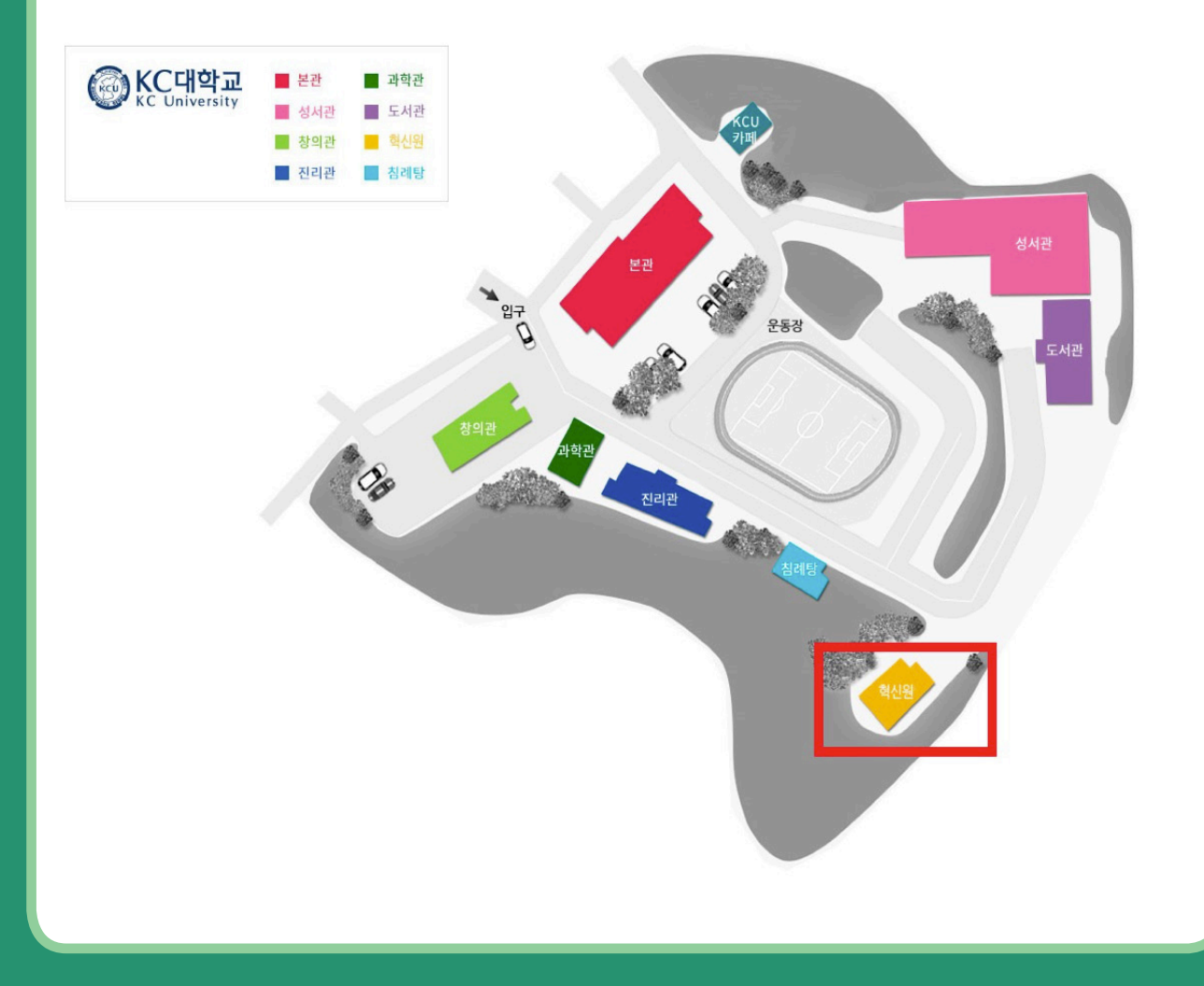

 $\overline{CDD}$ 

# 조직과 업무

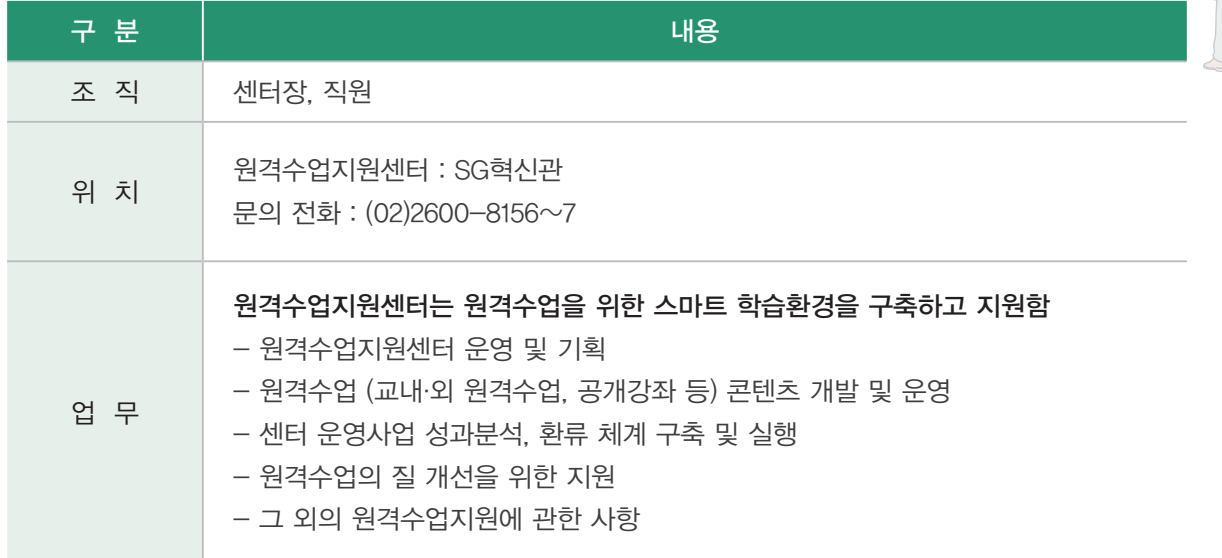

# ● 원격수업지원센터 주요 프로그램

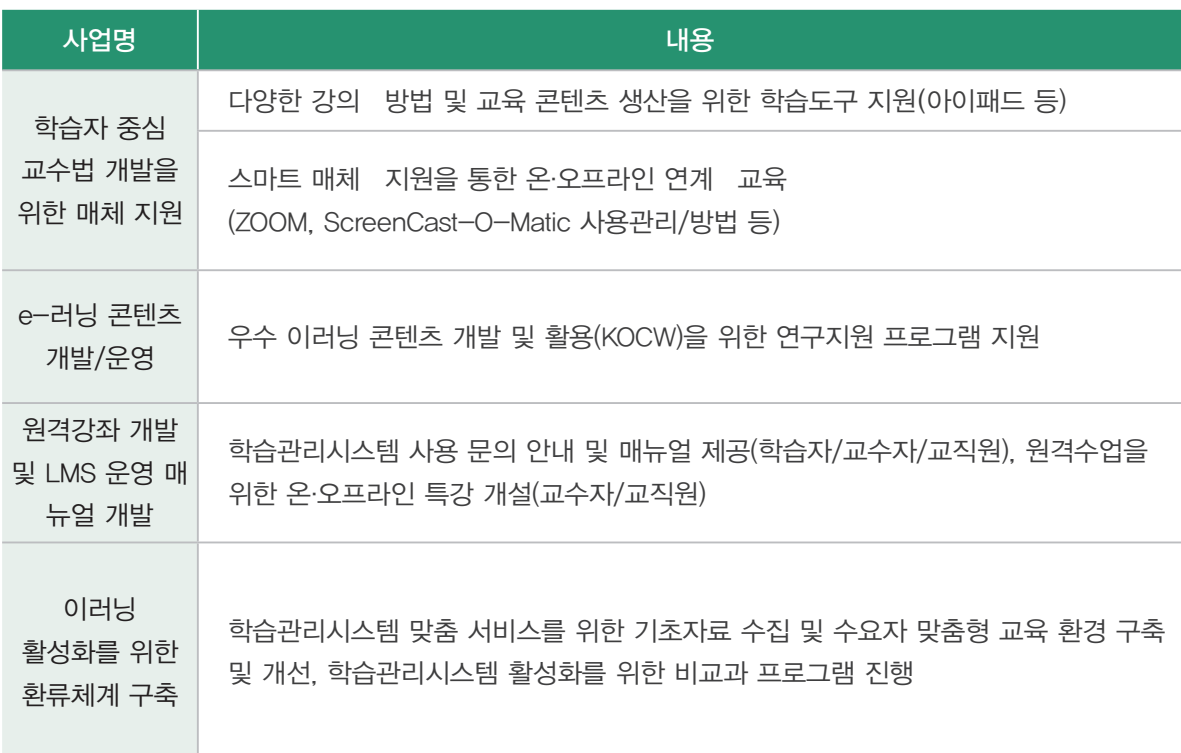

# **CONTENTS**

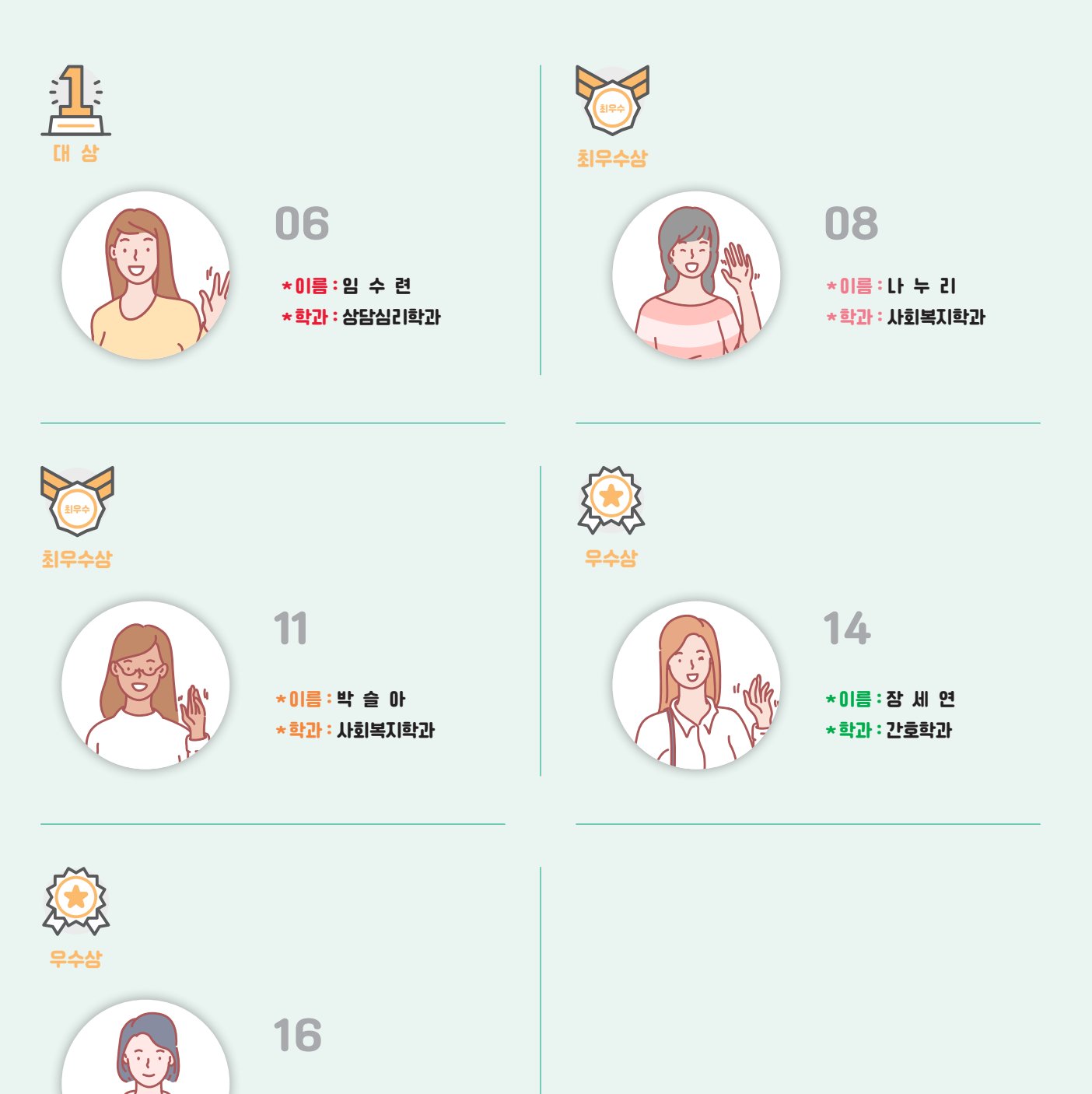

\*이름 : 안 하 영 \*학과 : 사회복지학과

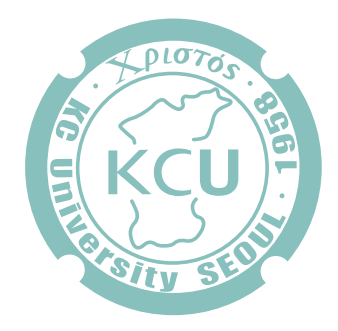

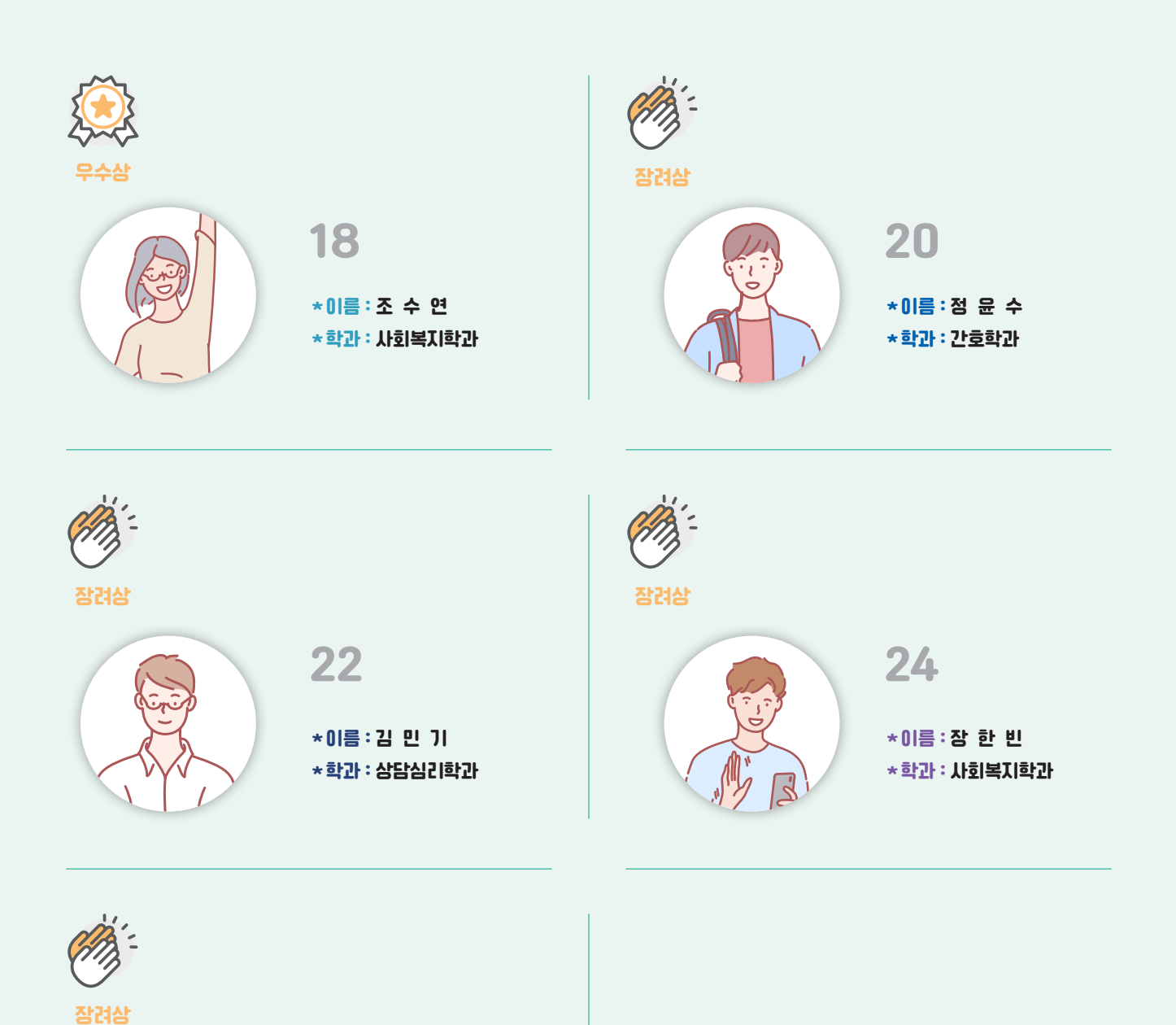

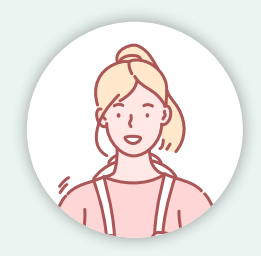

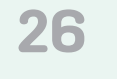

\*이름 : 송 채 연 \*학과 : 사회복지학과

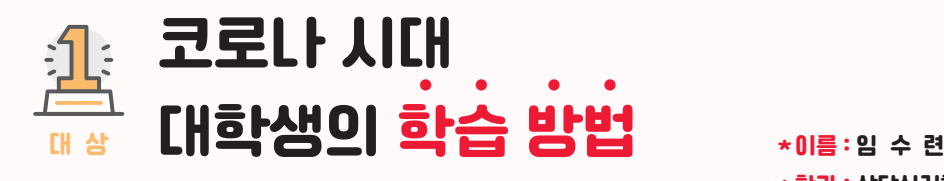

\*학과 : 상담심리학과

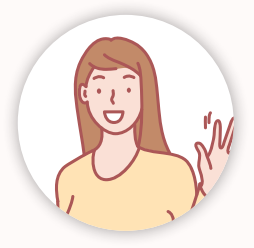

## 노하우 소개

코로나 시대로 인해 대학생뿐만 아니라 초, 중, 고등학생들까지 비대면으로 수업이 이루어지고 있다. 이런 상황에서도 우리는 효율적인 비대면 수업을 하기 위해 LMS와 같은 학습관리시스템을 이용하거나, 비대면임에도 불구하고 보다 높은 수업 효과 를 위한 ZOOM과 같은 화상채팅프로그램을 이용하고 있다. 나도 LMS를 사용하는 대학생 중 한 명으로서 올해 나의 LMS기능 활용 방법과 사용 후기를 작성해보겠다.

먼저 LMS의 장점을 떠오르는 대로 말해보자면 사용하기 쉽고, 간편하다는 점이 있다. 각 수업 페이지로 들어가면 주차마다 큰 아이콘으로 표시되어 있는데 한눈에 보기 좋고 나의 출결상황을 확인하기도 좋다. 교수님께서 올려주신 강의를 100% 수강 했으면 그림1처럼 파란색 아이콘으로 출석 처리가 되고, 수강하지 않으면 빨간색 아이콘으로 출석 처리가 된다. 나는 되도록 자주 들어가서 강의를 미리미리 수강하는 편이지만, 가끔 강의를 수강하는 것을 잊어 나중에 확인해보면 빨간색으로 표시되 어 있을 때가 있다. 그럴 때는 얼른 시간이 지나기 전에 강의를 수강하는데, 빨간색으로 표시되어 있어 내가 수강하지 않은 강 의를 빠르게 확인할 수 있는 점이 좋았다.

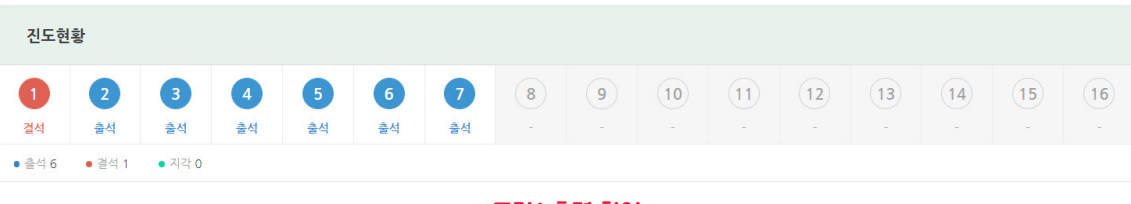

#### <그림1 출결 확인>

그리고 해당 주차의 아이콘을 클릭하면 해당 주차의 게시글로 바로 이동이 가능해서 원하는강의와 파일을 찾기 쉬웠다. 이렇 게 찾기 쉽고 한눈에 보기 쉬워 강의를 놓치는 일도 많이 없었고, LMS 시스템 자체가 사용하기 어렵지 않아서 유용하게 사용 할 수 있었다.

또 간편했던 기능은 내가 수강하던 강의를 어디까지 수강했는지 저장이 되어 다음에 이어보기를 할 수 있는 것이다. 이 기능 은 내가 강의를 듣다가 어쩔 수 없이 중간에 강의를 듣지 못하고 다음에 들어야 할 때 좋은 기능이다. 다음에 다시 강의를 들 을 때 내가 몇 분까지 들었는지 저장되어 그 부분부터 다시 들을 수 있으니 까먹지 않고 이어볼 수 있어서 좋은 기능이라고 생 각했다. 마지막으로는 zoom 채팅에 바로 참여할 수 있는 기능으로 번거롭게 주소를직접 입력해서 들어가지 않아도 되는 것이 편했다. 작년에는 zoom을 이용하는 수업이 많이없었는데 올해는 zoom을 이용한 수업이 하루에 한 시간 이상 있었기 때문에 이 기능이 간편했다. 또 계속되는 비대면 수업으로 zoom을 이용하시는 교수님이 많으셨는데 LMS에 링크를올려주시면 클릭 한 번으로 바로 참가가 되어서 간편했던 기능이었다.

두 번째 장점으로는 '파일 관리' 기능이 있는데, 이 기능이 파일을 옮기는 것이 너무 간편하고 좋았다. LMS를 접속하고 처음 화면에서 왼쪽 'My Page'를 클릭하면 '파일 관리' 기능이있다. 이 기능을 나는 올해 초에 처음 알았는데, 모르는 학생이 있다 면 꼭 알려주고 싶은 기능이다. 이 기능은 한글, ppt 등 어떤 파일이든 나의 파일을 저장할 수 있고, 인터넷에 접속하기만 하 면 언제 어디서든 데이터를 이용할 수 있는 클라우드 같은 기능이다. 나는 21년도 1학기에 사회복지조사론 수업을 수강하면서 이 기능을 처음 사용해 보았다. 그 수업에서는 SPSS라는 통계 프로그램을 사용해야 했는데, 이미 작년에 통계 관련 수업을 들 어 SPSS 체험판을 이미 사용한 상황이라 내 컴퓨터에서는 SPSS 프로그램을 사용하지 못했었다. 그런데 학교 컴퓨터에서는

SPSS 프로그램이 설치되어 있어서 원격PC를 사용할 수 있었다. 원격PC를 사용하면과제를 제출하기 위해 파일을 옮기는 일 이 꽤 많았는데, 그때마다 파일 관리 기능을 사용하면서 쉽게 파일을 옮길 수 있었다. 메일이나 카카오톡을 사용하여 파일을 옮기는 것이 번거롭기도 하고 로그인을 하다 보면 개인정보문제도 걱정됐는데, 과제는 LMS에 올려야 하니 번거로운 일도 없 었고 LMS 상에서 바로바로 파일을 옮길 수 있는 것이 편했다. 이렇게 바로바로 파일을 옮길 수 있는 파일 관리 기능이 있어 사회복지조사론 수업에서 SPSS 프로그램을 사용하여 과제를 제출하기 편했고, 클라우드서비스처럼 어디서든 LMS 상에서 내 파일을 볼 수 있고저장할 수 있어서 번거롭지 않고 편하게 사용했던 경험이 있었다.

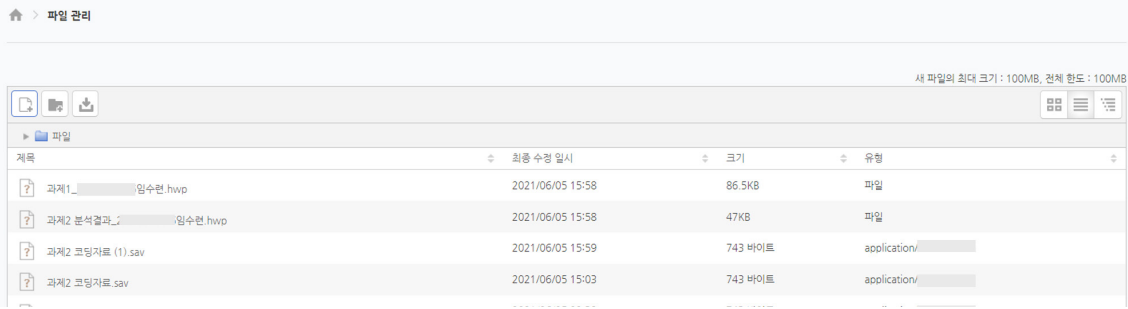

#### <그림 2 파일 관리 기능>

세 번째 장점으로는 LMS의 어플인 '코스모스'가 있다. 나는 아이패드를 사용해서 강의 자료에 필기할 때가 많은데 그때마다 코스모스를 사용해 아이패드에 바로 강의 자료를 저장할 수있었다. 교수님께서 ppt, pdf 파일을 올려주시면 아이패드로 저장 할 때 번거롭게 Safari를 사용하지 않아도 코스모스 어플에 들어가서 저장할 수 있다. 또한 어플은 학교인증 한 번만 하면 로 그인이 지속되기 때문에 들어갈 때마다 로그인을 하는 등의 번거로운 일이 없다. 그리고교수님이 올려주시는 파일뿐만 아니 라 조별과제가 있어 팀마다 사용하는 파일을 교수님께서올려주시면 그 파일도 바로 아이패드에서 저장하거나 확인할 수 있어 팀 발표가 있는 날에 사용하기 간편했다. 또한 어플은 교수님께서 올려주시는 공지사항이나 쪽지, 과제 피드백 같은알림이 바 로바로 울리기 때문에 알림이 울리면 바로 확인이 가능하다. 그래서 교수님께서 올려주시는 공지사항을 놓친 적이 거의 없었 다. 예를 들면 시험기간에 시험과 관련된 공지나 수업과 관련해서 준비해야 할 것들 등 빠른 시간 내에 확인해야 하는 공지들 이 올라올 때 바로확인할 수 있어 이런 공지들을 놓치지 않고 미리 준비할 수 있던 경험이 있다.

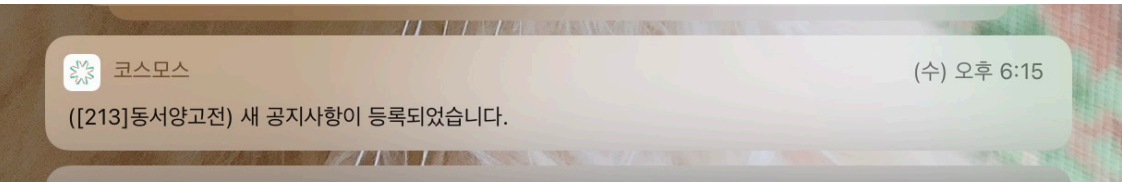

#### <그림 3 알림 확인>

코로나로 인해 어쩔 수 없이 비대면 수업이 이뤄지고 있지만 이번 공모전을 통해 학습관리시스템이나 ZOOM과 같은 시스템 을 활용하여 수업의 질을 높이려는 노력이 이뤄지고 있는 것을알 수 있었다. 코로나가 막 생겼던 때에는 구글의 클래스룸을 이용해 수업이 진행됐었는데 확실히 LMS 시스템에 비하면 불편했던 것들도 있었고 잘 이뤄지지 않던 것들이 많았다. 그런데 LMS를 1년 정도 사용한 사람으로서 LMS를 사용하고부터 전보다 수업이 훨씬 원활하게 이뤄지고 있다고 생각한다. 코로나가 얼른 종식되길 바라지만 쉽게 종식되기에는 어려울 것 같다고 생각한다. 그렇다면 이런 비대면 수업방식에 맞춘 시스템이 더 발전될 것이고 지금 우리가사용하고 있는 LMS 시스템도 더 활용될 것이라고 본다.

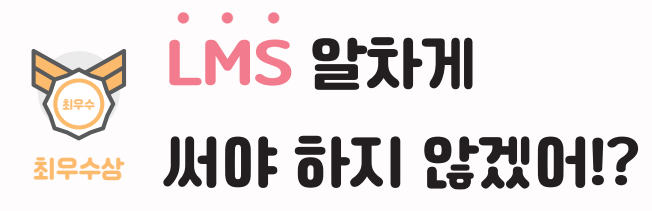

\*이름 : 나 누 리 \*학과 : 사회복지학과

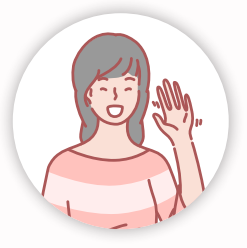

## 노하우 소개

비대면 상황으로 원격수업을 하게 되면서부터 LMS를 이용하게 되었고 현재까지도 함께 하고 있다. 처음에는 복잡해 보였지만 익숙해진 현재는 편리하게 다양한 기능들을 유용하게 사용 중인 LMS를 더 잘 활용할 수 있는 방법들을 공유해 보려고 한다. 첫 번째로 원격수업을 하면서 도움이 되었던 기능은 '쪽지 기능'이다. 쪽지로 교수님께 바로 연락이 가능하고, 확인하신 시간 도 체크할 수 있는 기능이다. 가끔 교수님께서 공지사항을 쪽지로 알려주시기도 하는데 이메일보다 접근성이 더 뛰어나다고 생각한다. 강의를 들으려면 LMS를 사용해야 하고 알림도 오기 때문에 해당 교과목의 공지사항도 놓치지 않고 확인이 가능하 기 때문이다. 읽지 않은 쪽지는 계속해서 표시가 남아있기 때문에 보지 못하고 지나칠 확률이 낮다. 더욱 편리한 점은 강좌 선 택란을 이용해서 해당 강좌를 선택하면 해당 교수님과 나눈 그동안의 쪽지들을 따로 확인할 수 있다. 쪽지가 많아지면 섞여져 서 불편할 수 있는 점들은 이렇게 보완이 되어있다. 팀플 시에도 쪽지 기능은 빛을 발한다. 조원분의 연락처를 모를 때 그러나 급하게 연락이 필요할 때 해당 교과목에 들어가서 참여자 목록을 누른 후 쪽지를 보내야 하는 수강생분을 선택하면 쪽지를 보 낼 수 있다. 쪽지 덕분에 급할 때 일이 잘 해결되었던 경험이 있다.

쪼지

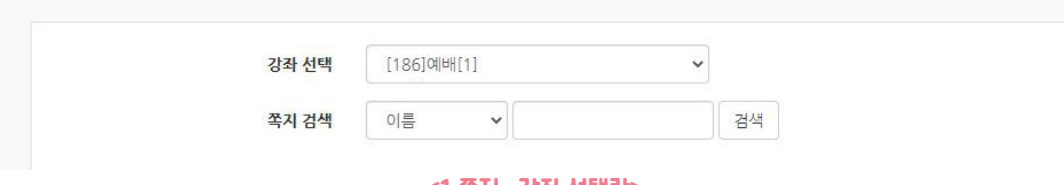

<1 쪽지- 강좌 선택란>

두 번째로 편리한 기능은 '퀴즈 형식'이다. 이전의 과제는 이메일이나 구글 클래스룸을 통해서 따로 제출할 때가 많았는데 이 제는 퀴즈 형식으로 객관식, 서술형 모두 작성이 가능하고나의 정보가 기록이 되기 때문에 더욱 편리했다. 시작하는 시간과 마치는 시간 모두 기록이되기 때문에 제출 시간에 대해 더욱 정당하게 이루어질 수 있었다. 중간고사와 기말고사도 퀴즈 형 식으로 많이 진행되었다. 시험을 볼 때 시간이 되면 알아서 창이 닫히는데 좋았던 점은닫히는 시간이 왼쪽에 표시돼서 시간 을 계산하며 문제 풀기 수월했다. 시계를 이용하면 '몇 분남았지'하다 보면 시간이 흐르고, 집중하다 보면 한 문제 당 예상했던 시간이 틀어지게 되어 시간 분배에 문제가 생기는 경우도 있는데 LMS에는 타이머처럼 뜨기 때문에 시험 보면서 적절하게 시 간 분배가 가능해서 효율적으로 문제를 풀 수 있었다. 한 가지 더 추가하자면 중간고사나 기말고사 중 객관식으로만 이루어진 시험인 경우 점수가 바로 확인 가능한 과목도 있다. 시험을 본 후 점수에 대해 상당히 궁금한데 확인이 가능한 경우도 있었다. 또한 무슨 문제가 틀렸는지 알 수 있기에 시험이 끝난 후 차분한 마음으로 틀린 걸 체크하고 다시 풀어보며완벽하게 습득하는 과정을 거쳤는데 지식 면에서 도움이 많이 되었다. 어떤 문제가 틀렸는지모르면 모르는 상태로 남게 되고 그것은 효율이 떨어 진다고 생각한다. 틀린 문제와 함께 그에맞는 답을 확인하게 되면 다시 체크하면서 완벽하게 시험을 마칠 수 있게 된다. 그 점 이 편리했다.

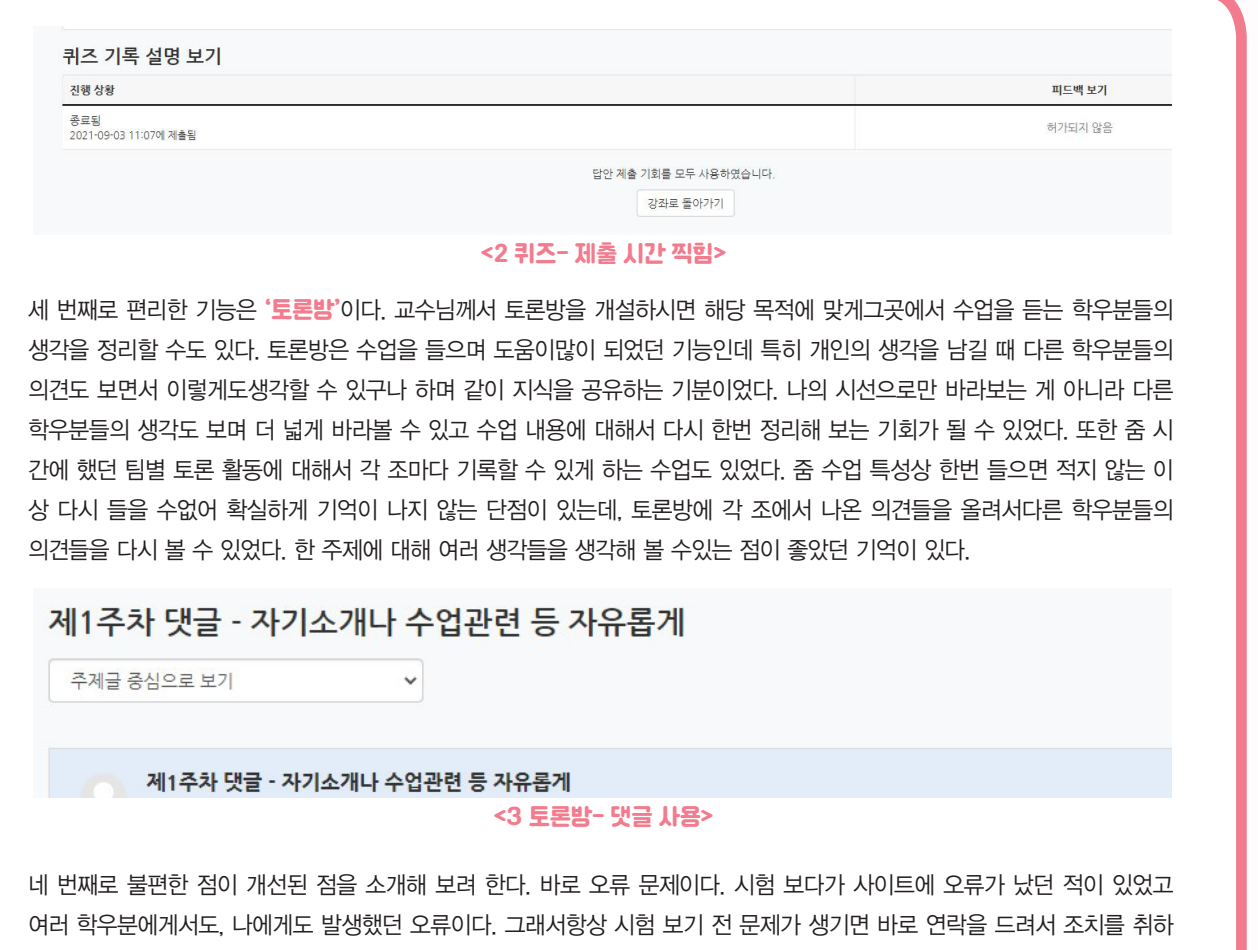

려 교수님의 전화번호를 적어놓고 시작했던 경험이 있다. LMS에 대해서 평소에는 불편한 점을 크게 느끼지 못했었는데오류 만큼은 시험 볼 때 작성한 내용이 초기화 될까봐 긴장을 했었지만 현재는 오류로 고생한적이 한 번도 없이 개선 되었다. 학생 들의 불편함에 대처해 준 것이다.

다섯 번째로 편리한 기능은 '성적부' 기능이다. 이것을 통해 중간고사, 기말고사, 출석, 과제등의 점수를 알 수 있는데 평균 점 수와 나의 점수를 비교할 수 있는 장점이 있다. 성적부 기능은 확인할 수 없는 과목도 있지만 그래도 확인할 수 있는 과목에서 는 유용하게 사용했다.더 열심히 해야겠다는 학업에 대한 동기부여도 되었고, LMS를 통해 궁금했던 정보들을 한 번에 확인할 수 있어서 너무 만족한다.

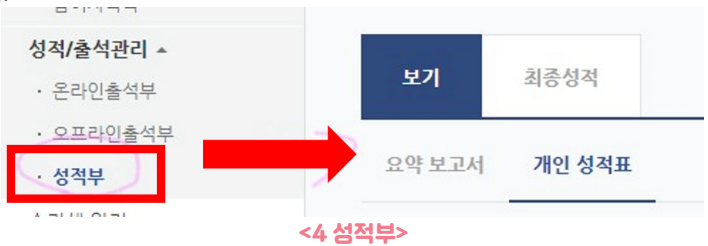

여섯 번째로 편리한 기능은 '공지사함 간'이다. 각 수업마다 공지사항 칸이 있는데 그것을 누르면 여태까지 교수님께서 올리 신 공지사항을 확인할 수 있다. 작성일도 함께 확인이 가능하고 조회수도 확인이 가능해서 교수님께서도 몇 명의 학생들이 확 인했는지 확인이 가능하기에유용한 기능이라고 생각하고 과목마다 공지사항을 따로 챙기면 불편한데 각 과목마다 확인할수 있기 때문에 편리하게 이용했고 특히 시험 기간처럼 공지사항이 많은 시기에 많이 이용했다.

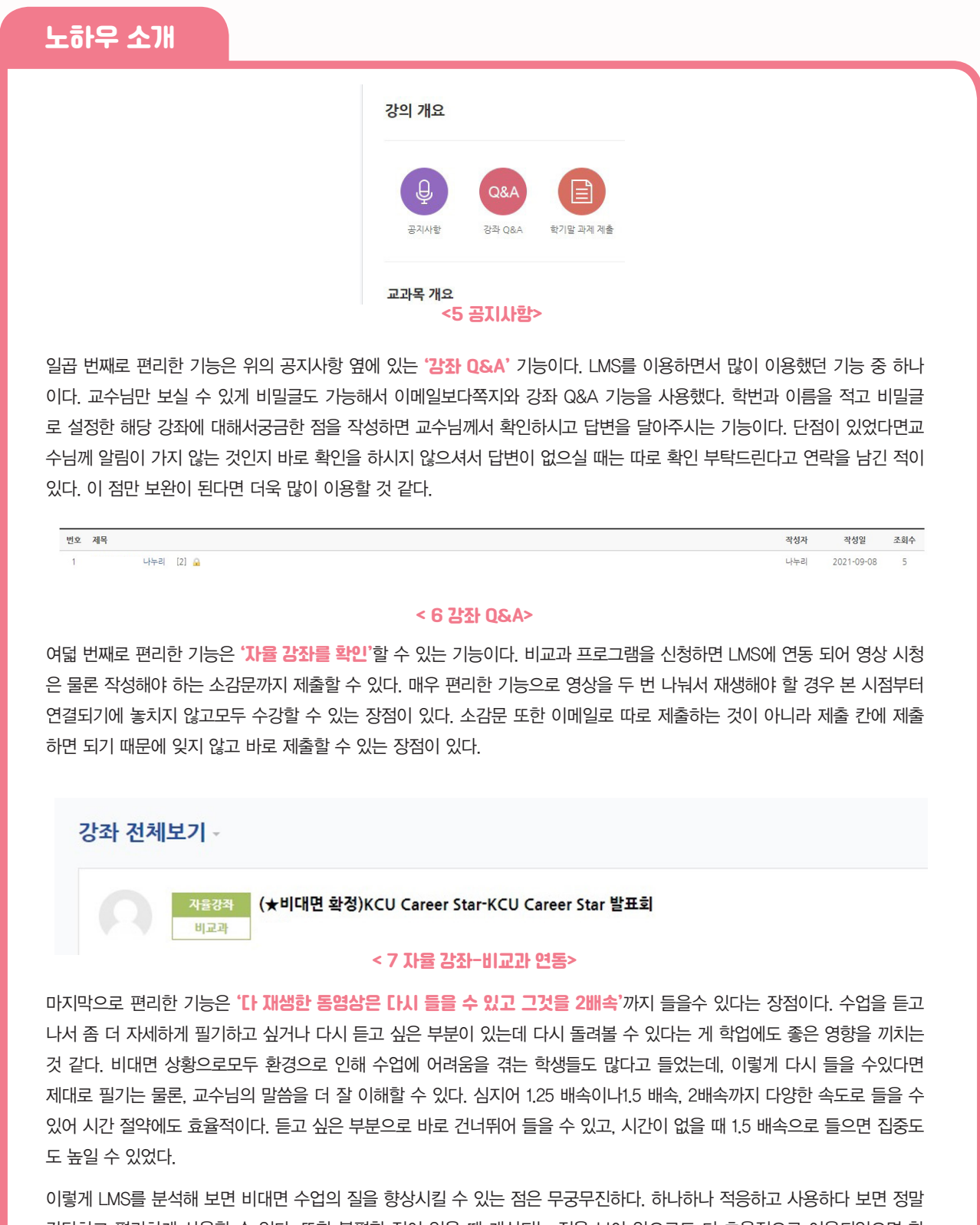

간단하고 편리하게 사용할 수 있다. 또한 불편한 점이 있을 때 개선되는 점을 보아 앞으로도 더 효율적으로 이용되었으면 한 다. 많은 학우분들이 LMS의 장점을 경험했으면 좋겠고 그로 인해 수업의 질이 더 상승되었으면 좋겠다. 모두 힘든 시기이지 만 그 속에서도 희망을 찾아냈으면 좋겠다!

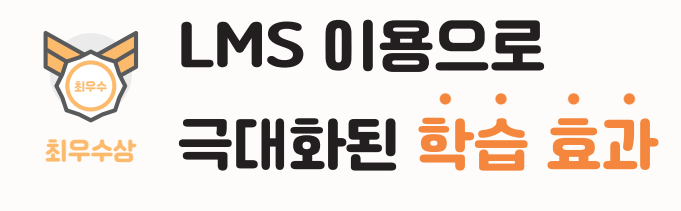

\*이름 : 박 슬 아 \*학과 : 사회복지학과

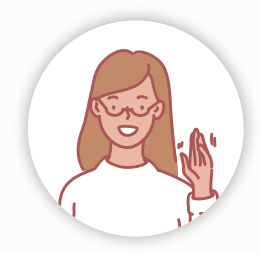

## 노하우 소개

#### 비대면 수업, Classroom에서 LMS로의 전환

2020년 초 코로나 19가 시작되고 나의 대학 생활 최초로 개강이 연기되었다. 그렇게 흐지부지 2주가 지났다. 그럼 에도 불구 하고 상황은 전혀 나아질 기미가 보이지 않았다. 학기가 시작되고 수업은 진행되어야 했기에 수업은 Zoom이라는 프로그램 과 구글 클래스룸에 영상이 탑재되면 영상을 시청하는 형식으로 진행되었다. 몇 주가 흘러도 교수님들은 어떻게 수업을 진행 해야 할지 고민이 많은 듯 보였다. 학생들에게 카카오톡, Zoom으로 상시 학생들의 의견을물으셨고 결국 Zoom과 대면 수업을 병행하는 수업도 생겼다.

비대면 수업이라는 용어 자체가 익숙하지 않아 학생들도 혼란스러웠다. 강의 시간에 맞춰 학교에 출석하는 대면 수업에 익숙 해져 있다가 매번 구글 클래스룸, 카카오톡 단체방을 들락거리며 내가 어떤 영상을 시청해야 하는지 확인하며 Zoom 링크가 어디에 탑재될지 기다림에익숙해지게 된 것이다. 특히 카카오톡 단체방을 이용해 수업 당일에 Zoom 링크를 받거나 긴급공지, 시험에 대한 정보를 받는 경우가 많았다. 카카오톡은 학교수업을 위해 학생들과 공식적인 교류를 이유로 쓰는 매체로는 부적 절하다고 생각했다. 사적인 대화가 주로 이루어지고정보 누락의 위험성도 있기 때문이다. 그러던 중 학교에서 LMS라는 학습 관리시스템과 코스모스(Coursemos)라는 앱을 이용하여 비대면 수업이 진행될 것이라는 사실을 알게 되었다.

#### 주차 별 학습 진행 관리의 편리함

나는 2020년 2학기부터 LMS라는 학습관리시스템을 사용하게 되었다. 구글 클래스룸에 익숙해져 있다가 LMS라는 새로운 시 스템에 익숙해지기까지는 시간이 걸렸다. 하지만 내가 듣는수업에 관한 정보를 이 시스템에 한 번 입장하기만 하면 모든 것을 확인할 수 있었다는 점이간편했다. 이 이유는 주차 별로 강의에 관한 자료를 올리게끔 되어있는 LMS 구성 방식 덕분인 것 같 다. 주차 별로 학생이 시청해야 할 영상 항목들이 탑재되어 있었다. 심지어 영상을 보다 중간에 꺼지거나 중단한 경우, 다시 접 속해 영상을 재생하면 이어서 보겠냐는 문구의 창이떠서 보고 있던 영상을 이어서 볼 수도 있었다. 구글 클래스룸에서 영상 강의를 들을 때 불편했던 점 중 하나는 내가 해당 영상을 다 보았었는지 기억나지 않을 때가 있었기 때문에 나 스스로 확인할 수 없었다는 것이었다. 그래서 LMS에 탑재된 영상은 시청기록을 학생 스스로 확인할 수 있을지에 대해 기대했다. LMS에 주 차 별로 영상이 업로드되면서 영상을 30분 단위, 50분 단위로 나눠 시청하도록 탑재된 경우가 많다. 하지만 LMS에서도 내가 수강 완료한 영상과 아직 수강하지 않은 영상을 구분하기 쉽지 않았다. 내가 아직 모르는 기능이 있을까 싶어LMS 내 이용안 내를 읽다가 매뉴얼-학습자 매뉴얼을 읽게 되었다. 온라인 출석부를 클릭하면콘텐츠별로 학습 정도를 확인할 수 있다는 것을

알게 되었고 온라인 출석부 창에 입장 하면 내가 수강한 영상과 아직 수강하 지 않은 영상이 O, X로 표시되어 기록 되어 있었다. 그 후부터는영상이 많이 등록된 주차의 강의는 온라인 출석부에 들어가 내가 놓친 영상이 있는지 확인 할 수 있었다.

\* 출석 요건 : 기간내 출석 인정 요구 시간 이상을 학습할 경우 출석-[0], 결석-[X]

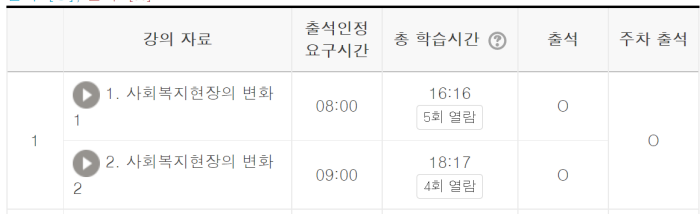

#### < 1 시청 여부 확인>

#### 나의 LMS, 코스모스(Coursemos) 이용방법

2021년 1학기부터는 LMS를 내가 도움을 얻고자 하는 바에 따라 사용할 수 있게 되었다. LMS에 입장하면 알림과 쪽지를 눌 러 새로운 과제와 공지가 등록되었는지 확인했다. 변경된내용을 확인해야 학습 계획 순서를 세울 수 있기 때문이다. 노트북이 없는 상황이나 외출 시에도 LMS는 코스모스라는 앱을 스마트폰에 설치하면 어디서나 내가 원할 때 강좌에 대한 정보를 확인 할 수 있었다. 공지사항이 등록될 때마다 스마트폰에 새로 뜨는 알림 덕분에 빠르게공지사항을 전달받을 수 있었고 코스모스 에 접속만 하면 손쉽게 강의 영상을 시청할 수 있었다.

나는 학기가 시작되면 수시로 강의계획서를 보며 수업계획을 살피고 과제와 시험의 세부 내용을 본다. 그래서 강의계획서를 출력해두거나 매번 학사인트라넷에 로그인해 강의계획서를찾아보곤 했다. 하지만 LMS에서 해당 강좌의 강의 정보-강의계획 서 버튼만 누르면 바로 강의계획서를 확인할 수 있다는 것을 알게 된 후로 간편하게 강의계획서를 참고할 수 있었다. 또LMS 는 크레스타와 연계되어 영상 시청, 보고서 제출이 필수인 비교과프로그램은 신청만 해도나의 LMS 첫 화면에 비교과 자율강 좌로 등록되어 있었다. 만족도 조사 화면도 바로 연결되어있어 찾는데 별도의 로그인이 필요하지 않게 되었다. 처음 이 기능 을 발견했을 때는 강좌 항목이 많아져서 관리가 힘들었다. 하지만 톱니바퀴 아이콘을 누르면 강좌의 순서를 내가 보기편한 대 로 변경할 수 있었기 때문에 중요과목 순으로 순서를 재배치하여 사용할 수 있었다.

비대면으로 혼자 공부를 하다 보면 이전 학기에 들었던 강의자료가 필요하거나 내용 복습이필요한 때가 있다. LMS는 수강 강좌의 연도와 학기만 설정하면 내가 수강했던 강좌의 영상,제출한 과제, 피드백이 그대로 남아 있어 원할 때 확인이 가능했 다. 이 기능 덕분에 참고해야했던 양식을 이전 강좌에 들어가서 찾을 수 있었고 파일을 내려받아 참고할 수 있었다.

#### LMS로 극대화된 학습 효과

3학년 1학기, 2학기를 지나 4학년이 되자 비대면 수업이 익숙해졌다. 비대면 수업 초기에는집중도도 떨어지고 교수님의 모습 도 못 뵈는 상태로 수업이 진행되자 교수님과 가까운 교류는어렵겠다고 예상했다. 하지만 이러한 상황 속에서도 점차 비대면 수업 방식에 익숙해진 교수와 학생은 서로 교류하는 방법을 새로이 터득해갔다. 학생이 과제를 제출하거나 퀴즈를 완료하면 교수님은 매주 확인 후 피드백과 점수를 남겼다. 매주 제출하는 과제에 교수님께서 중요하게 공부해야 할 부분을 알려주셨고 마지막 과제 피드백 칸에는 학생에게 격려의 말씀도 덧붙여주셨다. 오히려 대면 수업을 했을 때보다 비대면 수업이 심리적으 로 더 가까워질 수 있다는 것을 느꼈다.

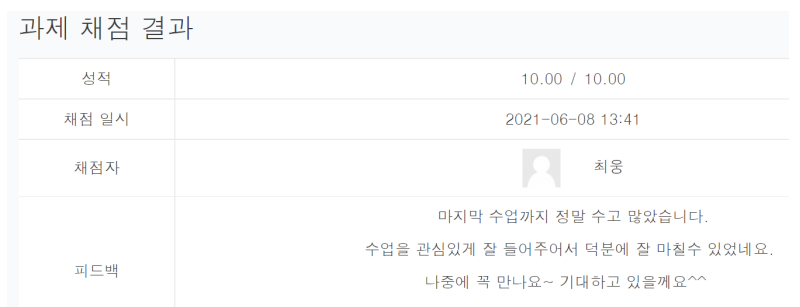

<2 마지막 과제 피드백>

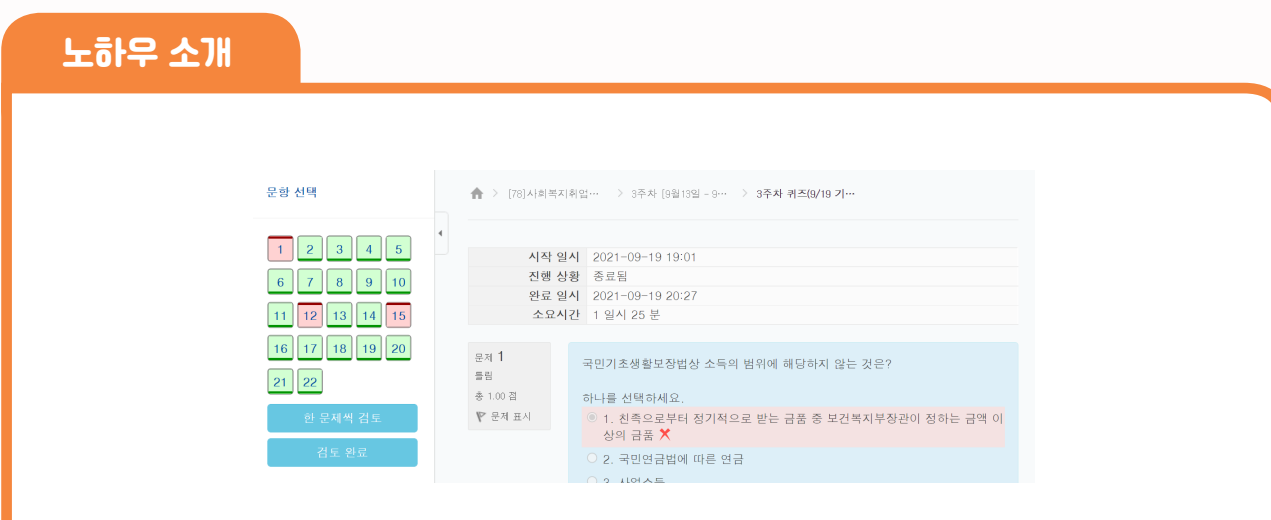

#### <3 퀴즈 피드백>

내가 푼 퀴즈를 누르면 피드백 보기가 생성되어 있어 정답과 내가 푼 답과의 비교를 통해 오답을 확인할 수 있었다. 영상 시 청, Zoom 수업 전후로 혼자만의 시간을 내 매주 과제를 수행했고 교수님의 피드백을 통해 수정, 보완하는 과정으로 더 꼼꼼한 공부를 할 수 있었다. 2021년 2학기에는 Zoom 수업과 동영상 강의를 혼합하는 수업 방식도 늘어나면서 학생은 먼저 영상을 통해 스스로 공부하는 시간을 가졌다. 그리고 교수님과 만나는 실시간 Zoom 수업에서는그간의 안부를 물었고 공부한 내용을 가지고 토론, 발표로 학생의 이야기 위주로 수업이 진행되었다. LMS는 영상강의와 공지를 빠르고 쉽게 확인할 수 있다는 이점 만 있다고 생각했지만약속된 소통체계 안에서 다양한 수업 방식을 통해 학생은 교수와 심리적으로 더 가까워졌으며꼼꼼한 예 습, 복습이 가능해졌다는 큰 이점이 있다는 것을 느꼈다.

코로나 19라는 재난은 새로운 방식의 수업 형태를 만들어 냈다. 어쩔 수 없는 상황이라며 학생의 교육 받을 권리를 내버려 두 지 않고 LMS라는 프로그램과 Zoom 수업, 대면 수업 등의적절한 교육 방법들을 이용해 학습효과를 극대화할 수 있도록 도와 준 학교와 관련업 종사자분들에게 감사하게 생각하게 되었다.

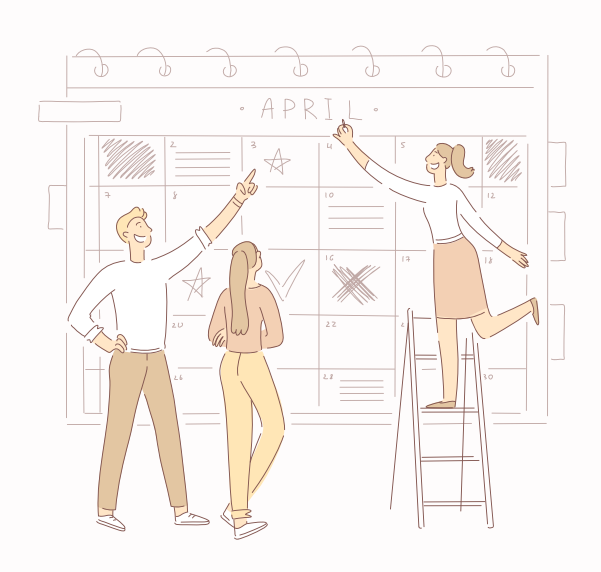

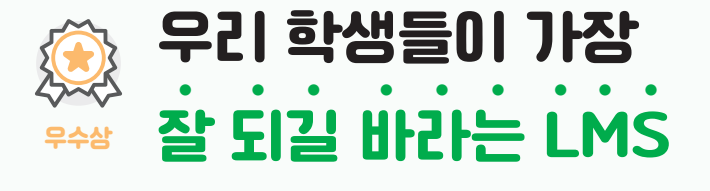

\*이름 : 장 세 연 \*학과 : 간호학과

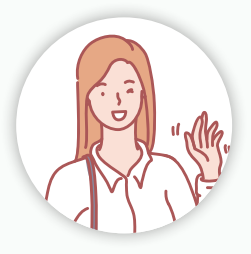

## 노하우 소개

2020년 성인이 된 첫 해에 KC대학교 간호학과에 입학하였습니다. 사람들은 우리를 보고흔히 '코로나세대'라고 부릅니다. 대 학생이 된 첫 해에 코로나 때문에 캠퍼스 생활을 누리지못했기 때문입니다. 고등학생 신분으로 대학교 면접을 보러 KC대학교 에 가본 적이 있는데,합격을 한 후 공식적으로 KC대학교 학생이 되고 나서부터는 오히려 학교를 가지 못하는 상황이 되었습 니다. 교양과목 뿐만 아니라 전공과목들까지 모두 비대면 강의로 진행되었습니다. 처음 비대면 강의를 시작했을 때 사용했던 프로그램은 구글클래스룸이었습니다. 학생 뿐만 아니라 교수님들도 비대면 강의가 처음이었기 때문에 모두들 어색하고 서툰 부분이 많았습니다. 그렇게 한 학기 동안 구글클래스룸으로 강의를 들은 후 여름방학이 되고 2학기가 시작되었습니다. 2학기 가 되고나서도 비대면 강의는 동일했고, 다만 구글클래스룸이 아닌, 새로운 시스템으로 비대면 강의를 진행하신다고 하셨습니 다. 컴퓨터를 잘 다루지 못하고, 프로그램에 대해 잘 모르는 저에게 LMS의 첫 이미지는 '저건 또 뭐야..' 였습니다. 구글클래스 룸에 이제 막 적응했는데 또 다른 시스템을 익혀야 한다니 앞길이 막막했고 LMS가 그다지 반갑지 않았습니다. 하지만 지금의 저를 보니 'LMS가 없었으면 어떻게 수업을 들었을까' 싶을정도로 LMS는 저에게 친근하고 꼭 필요한, 마치 나의 대학 친구 같 은 느낌입니다. 지금부터저와 가장 친한 학습관리시스템(LMS)을 이용하면서 겪었던 긍정적인 경험을 나눠보려고 합니다.

저는 2021년 1학기에 대학영어1 박영란 교수님 수업을 들었습니다. 박영란 교수님 수업은지필고사 시험도 있지만, 수업을 듣 는 학생들 2명씩 짝을 지어 교과서에 있는 영어 문장을외우는 것으로도 점수가 부여됩니다. 대학영어1을 수강하는 학생들이 오픈채팅 안에서 서로짝을 정했습니다. 하지만 여기서 문제가 생깁니다. 오픈채팅으로 짝을 정해서 서로의 이름은알지만, 연 락처가 없어서 개인적으로 연락하지 못한다는 것입니다. 연락을 하려면 서로의 번호를 오픈채팅 안에서 알려주는 방법 밖에 없었습니다. 공개적인 공간에서 내 번호를 오픈해야할까 고민하던 중 LMS에 쪽지 기능이 있다는 것이 떠올랐습니다. LMS 상 쪽지로 1:1연락이 가능하다면 공개된 곳에서 개인정보를 노출하지 않아도 되기 때문에 안심할 수 있었습니다. 1:1 쪽지를 어 떻게 보낼 수 있을까 찾아보던 중 해당과목(대학영어1)을 클릭하였는데 왼쪽에 해당 과목을 어떤 학생들이 듣는지 볼 수 있는 '참여자목록' 칸이 있었습니다. 참여자목록을 눌러보니 해당과목을 듣는 학생 이름과 학과까지 알 수 있었습니다. 오픈채팅 안 에서 나와 짝이 된 학생의 이름은 알고있었기에 해당 학생 이름을 눌렀더니 1:1로 메시지를보낼 수 있는 창이 나왔습니다. 그 순간 너무 기쁘고 놀라워서 소리를 질렀던 기억이 납니다. LMS의 기특한 기능 덕분에 공개된 공간에서 개인정보를 노출하지 않고도 처음 만난 학우와 연락을 할 수 있었습니다. 그 친구와 말하기 시험을 열심히 준비하여 좋은 점수를 받았던 경험이 더 해져 더 긍정적으로 작용하는 것 같습니다.

LMS의 장점은 이 뿐만이 아닙니다. 수업이 비대면 동영상으로 진행되는 경우 해당과목을 클릭하여 왼쪽 '온라인출석부' 버튼 을 누르면 내가 이 동영상을 몇 번 열람했는지, 몇시에 시작해서 몇시에 종료했는지 알 수 있습니다. 혹시나 영상을 시청했는 데도 출석이 인정되지 않았을 경우 온라인출석부 기록을 통해 내가 이때 수업을 들었다고 주장할 수 있기 때문에 시스템 오류 로 인한 억울한 일은 일어나지 않습니다.

또한, LMS창 오른쪽에 중요공지, 예정된 할 일, 전체 알림 등 중요한 것들을 알아서 정리해주는 기능 덕분에 계획표를 작성할 때 이를 참고해서 수월하게 작성할 수 있고, 수업을 들으러 LMS를 들어올 때마다 볼 수 있기 때문에 과제를 까먹고 못하는 경 우가 없도록 해줍니다. LMS로 보는 퀴즈는 또 어떻습니까. 퀴즈가 시작되면 먼저 왼쪽에 총 문제수가 보입니다. 20문제이면 왼쪽에 네모 안에 숫자가 20까지 보입니다. 1번부터 문제를 풀기 시작하면 답안이작성된 문제는 숫자가 적힌 네모가 짙은 색 으로 바뀝니다. 중간에 문제를 건너뛸 경우 네모안 색깔이 하얀색으로 뜹니다. 따라서 온라인으로 시험을 보는 환경을 고려해,

내가 중간에어떤 문제를 건너뛰었는지 알려주어 모든 문제를 다 풀 수 있도록 도와줍니다.

이런 점들로 보아 LMS는 정말 학생들을 위해 만들어진 시스템인 것 같습니다. 우리 학생들이 과제기간을 놓치지 않을 수 있 도록, 시험때 실수 하지 않도록 도와주는 든든하고 고마운시스템입니다. 이러한 LMS의 숨은 장점들을 우리 학생들이 모두 알 고, 우리를 도와주는 시스템이라는 사실을 깨닫길 바라며 이 글을 마칩니다. 감사합니다.

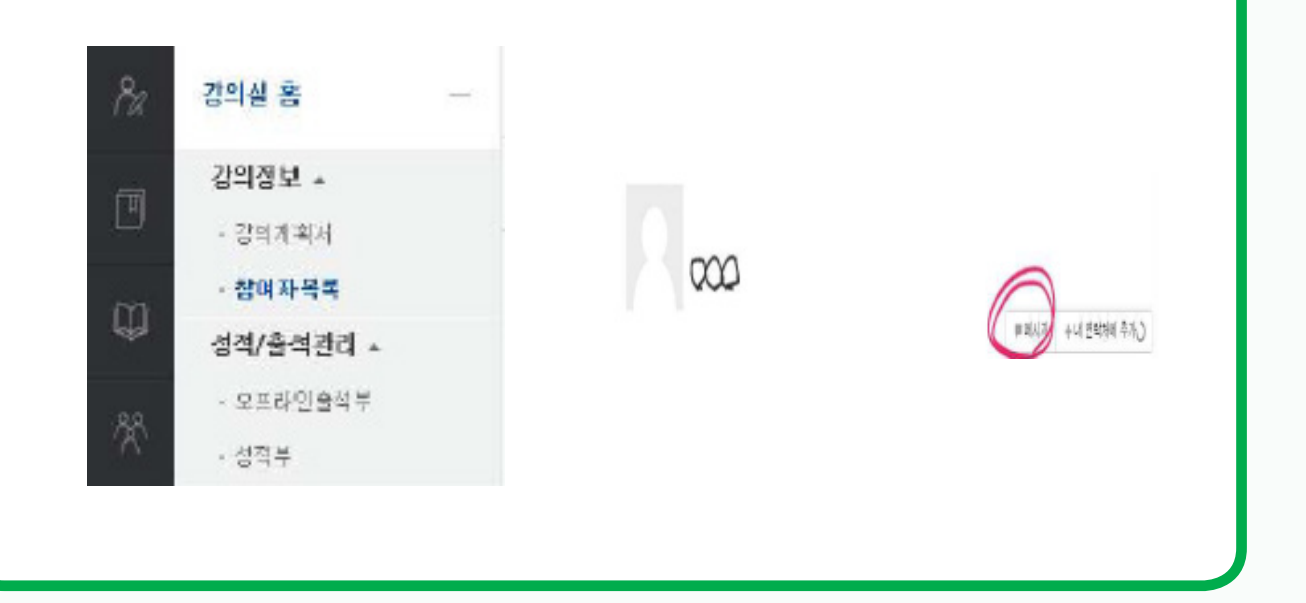

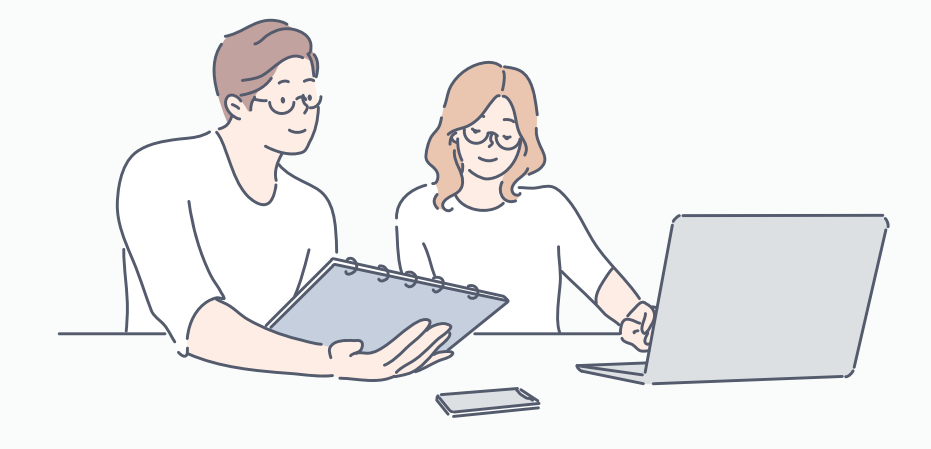

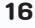

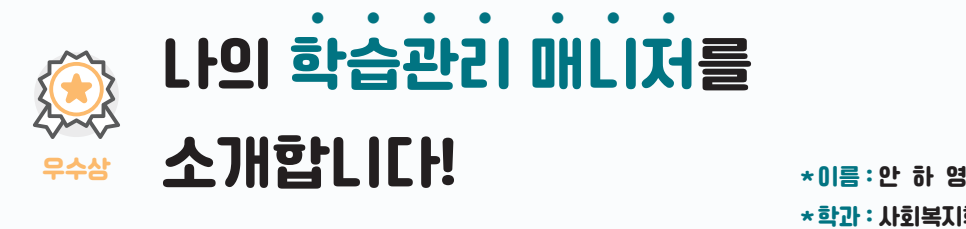

\*학과 : 사회복지학과

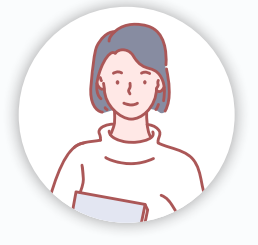

## 노하우 소개

코로나 19로 인한 사회적 변화는 다양한 영역에서 이루어지고 있으며, 교육 현장에서도 뚜렷한 변화를 볼 수 있다. 비대면 수 업을 한 지 1년이 지나고 2학년 때는 대면 수업을 기대했지만, 사회적 거리 두기가 강화되면서 비대면 수업이 계속 진행되었 다. 대면과 비대면 수업은각각 다른 특징이 있다. 대면 수업은 생동감 넘치는 수업을 할 수 있는 장점이 있고, 비대면수업은 시 공간 제약에서 자유로울 수 있다는 점과 언제든지 반복 학습이 가능하다는 장점이있다. 장점도 있지만, 단점 또한 명확하게 보인다. 대면 수업은 시공간의 제약이 있다는 단점이 있고, 비대면 수업은 몰입도가 상대적으로 떨어지고 개개인의 학습 수준 과 진도를 파악하는 데 어려움이 있다. 그리고 비대면 수업의 가장 큰 문제는 소통이라고 생각한다. 원격수업이지속 되면서 효과적인 온라인 교육 플랫폼이 구축되어야 한다고 생각했는데 '학습관리시스템(LMS)'이 도입되면서 비대면 수업의 단점을 보완해주고 전보다 훨씬 더 수업에 집중할 수 있었다. 학습관리시스템(LMS)가 바로 나의 학습관리 매니저이다.

LMS가 생기기 전에는 구글 클래스룸에서 수업을 하고 소통을 했다. 구글 클래스룸은 구글과 연동되는 구글 드라이브, 구글 Meet 등의 앱이 많아서 편리하기는 했지만, 소통이 잘 이루어지지는 않았다고 생각한다. 사실 LMS가 처음 생겼을 때는 출석 오류, 서버 오류 등의 문제가 자주 생겨서 불편했지만, LMS 사용자 의견 조사와 LMS 이용 학생 간담회를 통해 학생들의 불편 함과 건의 사항 및 개선 사항에 대해 이야기할 수 있는 시간을 가지며 점점 개선되는모습이 보였고 이후에는 불편함 없이 편 리하게 사용하고 있다.

원격수업을 하면서 도움 되었던 LMS의 기능은 크게 3가지로 나눌 수 있다. 먼저 첫 번째기능은 소통의 기능이다. 자료나 의 견을 공유할 수 있는 게시판과 교수님께 바로 문의드릴 수있는 쪽지 기능이 있어서 소통이 잘 이루어졌다. 예를 들어 '아동과 학지도'라는 수업에서 개별발표를 했는데 교수님께서 발표한 내용도 시험 범위에 넣겠다고 하셨다. 그래서 학생들이 발표한 PPT 자료를 학생끼리 공유해야 하는데 어떻게 공유하면 좋을지 고민하다가 원격수업지원센터에 문의를 해보니 게시판 기능 이 있다는 것을 알게 되었다. 게시판 기능을 사용해서 모두가 자료를 공유할 수 있었다. LMS는 소통 및 협업에 도움이 된다. 그리고 전에는 교수님께문자나 카카오톡으로 연락을 드려야 해서 불편함이 있었고, 답도 늦게 왔었는데 교수님과 대화를 할 수 있는 대화함이 있어서 수업에 대한 질문이나 궁금한 점을 쉽게 문의드릴 수 있고피드백도 빨리 받을 수 있어 편리하다.

두 번째 기능은 복습을 할 수 있는 기능이다. 입학해서 선배님의 말씀을 들어보니 대면 수업으로 수업을 들을 때는 교수님께 서 자료를 따로 올려주시지 않고 수업을 하셔서 노트북을들고 가서 다 받아 적으면서 수업을 들었다고 했다. 이런 불편함을 LMS가 해결해 주었다. 교수님께서 Zoom 수업 전에 PPT를 올려주시면 자료를 다운로드하고 그 위에 필기하면서 수업을 들을 수 있어서 편리하다. 그리고 녹화 강의는 올려주시면 여러 번 들을 수 있기 때문에 시험 기간에 지난 강의를 보면서 복습할 수 있어 학습하는 데 많은 도움이 되었다. 현재 듣고있는 강의뿐만 아니라 지난 학기에 들었던 강의자료도 볼 수 있어서 매우 유 용하다.

세 번째 기능은 출결과 학습현황을 확인할 수 기능이다. 녹화 강의로 진행될 때는 영상이올라오고 정해진 기간 안에 학습하 면 자동으로 학습기록이 보관되고 그 기록으로 출석이 확인된다. Zoom 수업으로 진행될 때는 LMS에 올라온 Zoom 링크를 누 르면 바로 수업에 들어갈수 있고 참여 시작시간과 참여 종료시간이 기록으로 남는 것이 편리했다. 구글 클래스룸을 사용했을 때는 출석을 확인할 방법이 없어서 Zoom에서 교수님이 10분 넘게 출석을 부르시거나매주 출석퀴즈가 있어서 불편했었다. 그 런데 이제는 이번 학기에 수강하는 과목들을 한눈에볼 수 있고 출석, 지각, 결석이 날짜별로 뜨기 때문에 교수님께 출석에 대 해 질문을 안 드려도바로 LMS에서 확인할 수 있다는 장점이 있다. 그리고 영상을 보면 총 학습시간이 남아서 내가 얼마나 학

습했는지 볼 수 있어서 녹화 강의 수업도 집중력 있게 참여할 수 있었다.

이밖에도 LMS를 사용하면서 과제 제출, 강의 계획서, 시험 응시, 토론, 팀 프로젝트, 비교과 프로그램 등 편리한 점이 많이 있 다. 온라인을 통해 성적과 진도, 출석 등을 관리해주는LMS 시스템은 원격수업을 듣는데 더 효율적으로 학습할 수 있었고 학 습하면서 자기 주도학습능력을 키울 수 있었다. 그리고 나의 학습 속도와 이해도에 맞춰 강의를 수강하면서 어떤 부분에 어려 움이 있고, 추가적인 학습이나 심화 학습이 필요한지를 잘 알 수 있었다. 그리고 전공과 교양수업뿐만 아니라 비교과 프로그 램 강좌도 관리할 수 있어서 기초글쓰기 교양필수과목을 들을 때는 비교과 프로그램 중 글쓰기에 참여하여 글쓰기 능력을 더 욱더 향상시킬 수 있었다. LMS는 대학 생활에 있어 나의 철저한 학습관리 매니저 역할을 해주고 있다.

#### 4차 산업혁명 개인과제

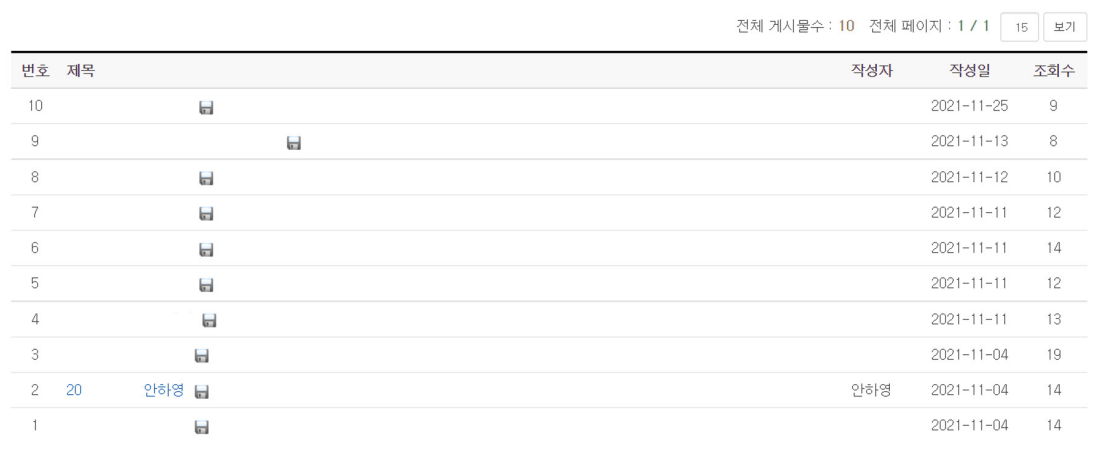

#### < 아동과학지도 게시판 사용 사례>

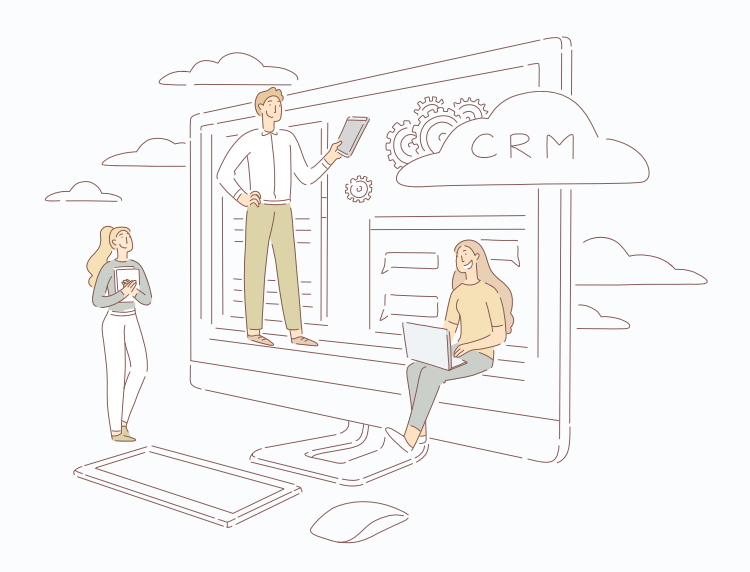

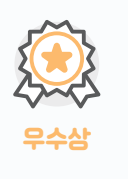

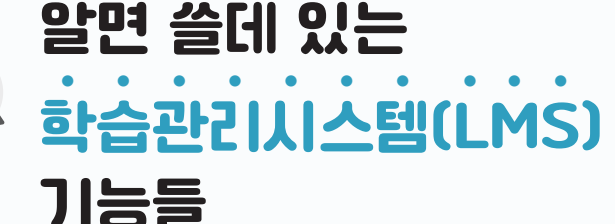

\*이름 : 조 수 연 \*학과 : 사회복지학과

## 노하우 소개

코로나 19로 인해 우리는 예전과 다른 일상을 경험하며 살고 있습니다. 마스크는 어쩌다 한번 쓰는 용도가 아닌 우리의 삶에 서 마스크는 필수 아이템이 되었고, 여러 명이 동시에 만나지도 못하게 되었으며 평범한 일상이 결코 평범한 것이 아니었음을 깨닫게 되었습니다. 기대했던 새내기의 생활 역시 불가능했습니다. 처음 보는 동기들과의 어색하게 만나 OT를 가는것도, 벚꽃 이 피는 시기에 친구들과 모여 학교 도서관에서 밤늦게 공부를 하는 것도 할 수 없었습니다. 드라마나 영화에서 봤던 대학 생 활의 로망은 조금도 이룰 수 없었습니다, 대학교 수업 역시 학교에 가지 않고, 교수님과 대면으로 만나지 않으며, 얼굴도 실제 로 보지 못한 학우들과 진행하였습니다. 이런 상황에서 우리 학교 학습관리시스템을 통해 교수님과 비대면으로만나 수업을 들을 수 있었습니다. 제가 사용한 다양한 LMS의 기능들을 직접 사용한 후기와 이 기능들에 대한 장점과 조금은 아쉬웠던 기 능에 관해 이야기하겠습니다.

LMS를 처음 이용할 때는 처음 보는 프로그램이기 때문에 조금의 어색함은 있었습니다. 하지만, 눈에 보기 쉬운 외관으로 쉽 게 기능을 익힐 수 있었습니다. 저는 LMS의 쪽지 기능을 자주 활용하였습니다. 쪽지는 교수님 개인의 연락처를 따로 알지 않 아도 교수님께 연락할 수 있습니다. 교수님 개인 연락처로 연락드리기에는 중요한 내용이 아닌 것 같아 개인 번호로 연락드리 기 죄송하고, 메일로 보내자니 답이 늦게 올 것 같다는 걱정을 한 적이 있습니다. 하지만, LMS의 쪽지 기능이 이 걱정을 해결 해 주었습니다. 문자와 달리 보내면 제가 보낸 쪽지를 교수님이 읽었는지 확인할 수 있는 기능이 있습니다. 교수님이 제가 보 낸 쪽지를 확인하셨는지확인할 수 있어 제가 보낸 질문이 제대로 전송되었는지 확인을 바로 할 수 있어서 좋았습니다. 하지 만. 코스모스 애플리케이션에서는 이 기능을 활용할 수 없다는 점이 아쉬웠습니다.

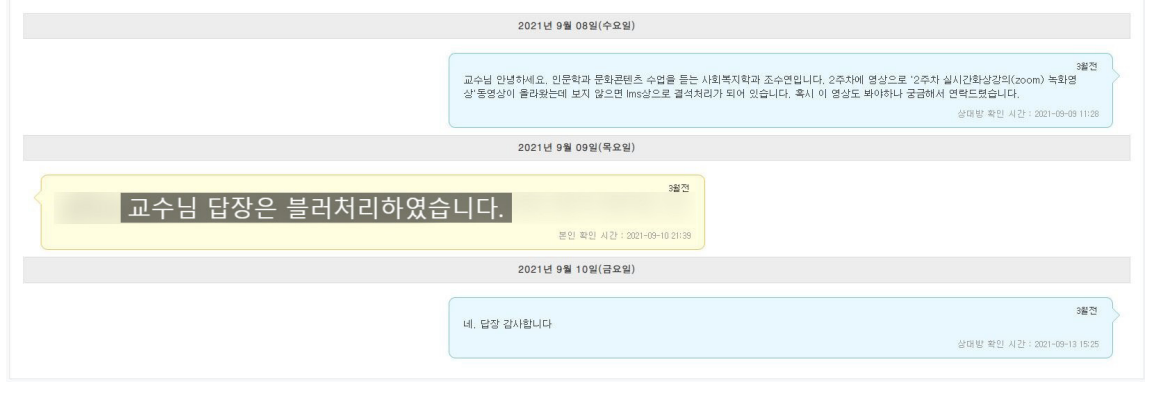

#### <사진1>

저는 학습을 하기 전에 플래너를 작성하는 습관이 있습니다. 하지만, 플래너에 강의를 듣고 바로 기록을 하지 않아 제가 강 의를 들었는지, 안 들었는지에 대해 확신을 하지 못한 적이 있었습니다. 그때 활용한 기능이 온라인 출석부입니다. 온라인 출 석부는 올라온 영상 강의의 이름과 강의의 출석 인정요구 시간. 총 학습 시간과 하나의 영상을 다 보았는지 확인 할 수 있는 출석, 그 주의 영상을 다 보았는지 확인할 수 있는 주차 출석으로 구성되어있습니다. 이 부분에서 이번 주의 어떤 영상을 보지 않았는지와 이번 주에 올라온 강의 영상을 다 보았는지 한눈에 확인할 수 있었습니다. 이 기능은 코스모스 애플리케이션에서 도 활용할 수 있습니다. 강의 메뉴를 통해 온라인 출석부에 들어가면 볼 수 있었습니다. 하지만, 이 기능은 교수님에 따라 사용 할 수 없는 기능입니다. 온라인 출석부를 활성화하신 교수님이면 활용할 수 있지만, 활성화해두신 교수님의 수업이 아니면 이

기능은 활용할 수 없습니다. 그렇기 때문에 강의를다 듣지 못해, 지각 혹은 결석이 되는 일이 없게 플래너를 사용하는 등 자 신만의 방법을 사용하는 것이 좋다고 생각합니다.

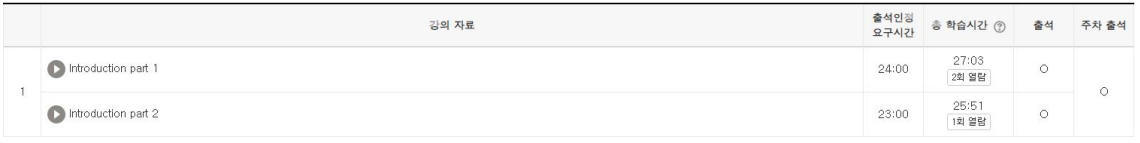

#### <사진2>

좋은 기능 중 마지막 하나는 메인 페이지 오른쪽 하단에 위치한 예정된 할 일입니다. 예정된할 일은 일정 기간 내의 마감이 되기 전의 모든 영상의 리스트를 볼 수 있습니다. 하지만, 그렇게 보면 너무 많은 일정이 나와 있습니다. 그래서 저는 해당 월 의 세부정보 확인을 통해 강의 별로 일정을 확인하였습니다. 저는 매일 하루의 플래너를 작성해 공부합니다작성해 공부를합 니다, 그래서 학기 초에 공지를 해주셔서 마감일을 잊고 지낸 과제를 발견할 수 있었습니다.또 과목별로 나누어져 있는 일정 을 확인하면 과제 제출의 마지막 날과 동영상을 봐야 할 기간등 그 수업의 모든 활동들을 한눈에 볼 수 있습니다. 그래서 저는 이 기능을 이용해서 매주주말에 못 들은 동영상 강의가 있는지, 제출을 못 한 과제는 없는지 한 번 더 확인할 수 있었습니다.

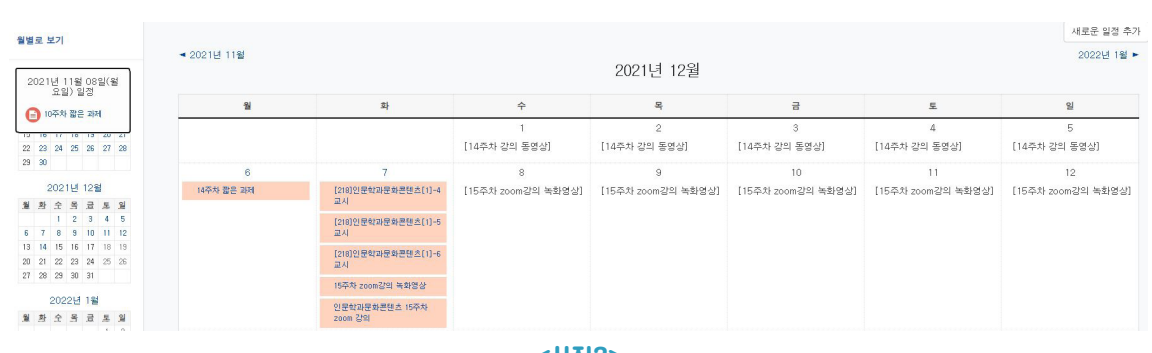

<사진3>

코로나 19로 인해 외부활동도 못 하고 여러 가지 활동에 제한을 받았습니다. 처음에는 저또한 제가 생각한 대학의 수업 방 식이 아니라 많이 불평했습니다. 하지만 모든 학생이 동일한여건에서 공부하는 것이기 때문에 불평만 할 것이 아니라는 것을 알았습니다. 그리고 이 상황에 빠르게 익숙해지고 저만의 공부 방법을 만들어 나아가야겠다고 생각했습니다. 온라인으로학습 하는 것에 적응하기 힘들었지만, 점점 적응하고 다양한 기능을 활용하며 저만의 공부 방법을 찾아 활용해 나아갔습니다. 저는 이른 아침보다는 오후와 저녁에 집중력이 높게 올라가는 성향을 가지고 있습니다. 대면 수업으로는 제가 집중이 잘되는 시간 만을 골라 강의를 듣는다는 것은 불가능하였을 것입니다. 그리고 아무리 긴 수업을 들어도 제가 집중이 안 된다는 이유로 강 의를 중간에 멈출 수 없었을 것입니다. 이해가 가지 않는 부분을 계속 듣거나. 잘 안들리는 부분을 여러 번 들을 수 없었을 것 입니다. 하지만 온라인 강의를 통해 저는 제가 최고로 집중할 수 있는 시간에 강의를 듣고 수업이 길어 집중이 안되면 중간에 멈췄다가 약간의쉬는 시간을 가지고 다시 강의를 듣는 효율성 높은 공부를 할 수 있었습니다. 또 이해가 가지않는 부분은 여 러 번 돌려볼 수 있었습니다. 이처럼 대면 수업이면 불가능했을 저만의 공부방법으로 앞에서 말한 다양한 기능들을 활용하며 1학년 수업을 마무리하였습니다.

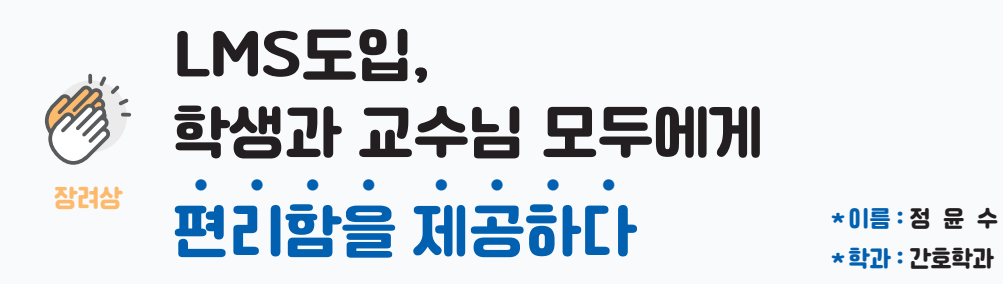

\*학과 : 간호학과

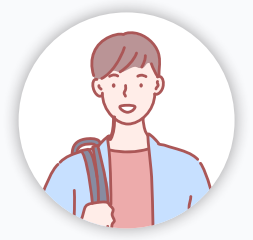

## 노하우 소개

1학년 대학생이 되고 나서, 대면 수업이 아닌 비대면 수업이 익숙해졌고, 컴퓨터를 이용하여 학습을 하는 것이 일상이 되었 다. 비대면 수업을 하면서 가장 좋았던 것은 시간을 효율적으로 사용할 수 있다는 것이었고, 나에게 가장 집중이 잘 되는 환경 을 선택하고 그 공간 및 시간에 학습을 할 수 있다는 것이었다.

올해부터 본격적으로 사용된 LMS는 기존의 비대면 학습 시스템을 활용하기 전보다 더 효율적이고 효과적으로 학습을 할 수 있게 만들었으며, 전자기기의 장점을 극대화할 수 있게 해주었다.

특히 기존의 구글 클래스룸과 줌으로 인한 불편한 점을 보완하고, 학습에 도움이 되는 툴 등이 도입되면서 유용하게 수업을 들을 수 있었던 것 같다.

우선, 구글 클래스룸에서 비대면으로 시험을 보기란 생각보다 다양한 외적인 요소들, 특히 형평성 측면에서는 어쩔 수 없이 서로를 신뢰하고, 자기 자신을 신뢰하며 시험을 볼 수밖에 없는 시스템이었다. 제한 시간 외에는 시스템에서 통제할 수 있는 부분이 없었기 때문이다. 또한, 구글 클래스룸에서는 업로드 시간이 시험 응시자들에게는 즉각적으로 적용되지 않아 시간이 딜레이되는 일들도 많았었다.

이러한 구글 클래스룸의 단점은 LMS의 도입으로 해소할 수 있었다. LMS에서는 동시 입장을 하지 않아도, 나의 최초 입장 시간부터 시험 시간이 시작되어 업로드가 더디어도 각자 공평한 시간제한 속에서 시험을 볼 수 있었다. 또한, LMS의 경우는 구글 클래스룸과는 다르게 즉각적으로 문제 및 알림이 떠서 학생들이 시간적 편차로 인해 불편함을 호소하는 일이 적어졌다. 이렇게 LMS는 인터넷의 장점이라고 할 수 있는 시간의 정시성이라는 속성을 극대화해 준 프로그램이다.

또한, 기존에는 구글 클래스룸과 줌이라는 실시간 미팅 프로그램의 조화가 어려웠다. 교수님들이 따로 톡방에 링크를 올려 주거나, 링크를 어느 곳에 올리더라도 바로 시스템에 들어가지는 시스템도 아니었고, 줌에서 따로 출석체크를 하는 등의 번거 로움이 존재했었다. 더 나아가, 줌에 접속한 시간이나 나간 시간 등을 알기 어려워, 시험 도중 튕기는 사람이 고의였는지, 실수 였는 지의 여부를 알기 어려웠으며, 녹화강의의 경우도 강의를 듣지 않아도 출석 여부에 큰 영향이 없어서 학습에 도움이 되 기에 어려웠다.

하지만, LMS시스템에서는 이러한 불편함을 모두 최소화하였다. 해당 주차의 수업 링크가 LMS에 올라오면 그 링크를 클릭 하는 순간, 자신의 접속 여부와 시간을 알 수 있었고, 따라서 출석을 확인하고 객관적인 기록이 남아서 학생과 교수님 모두 공 평하고 형평성에 맞게 수업을 진행할 수 있게 되었다. 또한, 녹화 강의를 자신이 수강을 하였는지 여부를 빨간색 및 파란색 원 으로 확인할 수 있어서 학습을 관리하기에 유용했고, 녹화강의를 일단 틀어야 출석이 되기 때문에 출석을 위해서 강의를 재생 하면 나도 모르게 그 강의를 듣게 되어서 학습도 미루지 않고 할 수 있는 장점이 있었다.

마지막으로, LMS의 가장 큰 장점은 예정된 할 일이나 일정을 그날그날 알려주는 배너가 있는 것이었다. 오른쪽 배너에 있는 오늘의 할 일은 내가 평소 무심코 확인하지 못했던 할 일을 알려주는 기능뿐만 아니라, 그날에는 어떤 수업이 있는지도 알 수 있어서 시간을 관리하고, 수업을 놓치는 일을 줄여주었다. 따라서 학습의 측면뿐만 아니라, 시간 관리의 측면에서도 매우 도움 이 되었던 시스템이라고 생각이 되었다.

결론적으로, LMS의 도입으로 인해 전반적으로 학습을 관리하기에 용이 해졌고, 이는 교수님께도 편리함을 제공했으며, 학생 도 관리 및 학습을 하기에 유용한 면이 많아졌음을 느낄 수 있었다.

추가적으로 또 편리했던 점이 있다면, 쪽지 기능이 있다. LMS에서는 해당 교과목의 교수님과의 쪽지 기능이 있는데, 궁금한 점이 생기면 쪽지로 부담 없이 여쭤볼 수 있어서 학생과 교수님 사이의 작은 벽이 제거된 느낌이었다. 덕분에 학습을 하는 데 에 있어서 상호간의 피드백이 원활하게 이뤄질 수 있었다. 따라서 기존에는 교수님과의 대화가 형식적인 측면이 다소 강했던 느낌이 있었다면, LMS의 쪽지 기능은 형식적인 측면을 제외한 진짜 필요한 학습 내용만을 가지고 교수님과 대화를 하는 느 낌이 강해졌다. 이러한 변화가 다소 사소해 보일 수는 있지만, 학생의 입장에서는 교수님과의 학습적인 대화의 접근성이 용이 해졌다는 면에서 큰 변화를 느낄 수 있는 점이었다.

LMS의 가장 큰 장점은 기존의 비대면 수업에 필요한 학습 시스템들을 통합적으로 관리하고, 이용할 수 있다는 것이다. 이전 에는 수업이나 과제 등 학습을 하기 위한 도구들이 구글 클래스룸과, 줌, 카톡, 메일 등으로 분산되었던 반면, LMS의 도입으로 인해서 한 곳에서 해결할 수 있어서 효율성도 극대화되었다. 이러한 학습 시스템의 통합성이 증진되면서, 기존에 여러가지 학 습 시스템들을 사용하기 위해서 웹을 여러 개를 띄우고 사용하거나, 사이트 간에 왔다갔다 이동을 하면서 학습을 했던 불편함 을 느끼지 않을 수 있게 되었다.

학습의 모든 과정을 LMS에서 할 수 있어서 시험의 형평성 문제, 출결 인정에 대한 객관적 기록의 유무문제, 그리고 녹화강 의의 출결 여부 확인이 어려웠던 문제 등의 다양한 문제를 해소할 수 있게 되었다. 학습자와 학습 제공자 사이의 접근성 측면 이나, 상호간의 소통문제, 그리고 불편함의 해소 문제도 해결될 수 있었다.

LMS는 기존의 비대면 수업의 도입으로 인한 혼란스러움과 불편함이 많이 해소되었음을 몸소 경험할 수 있게 해주었다. 학 습자의 학습 관리 측면에서도 진정으로 '관리'를 할 수 있는 장치들이 도입되었다는 점에서 도움을 많이 받았으며, 다양한 문 제의 해소와 불편함의 감소가 학습의 효율성을 더 극대화해주었다. 덕분에 비대면 상황에서의 편리함을 많이 느낄 수 있게 된 것 같다.

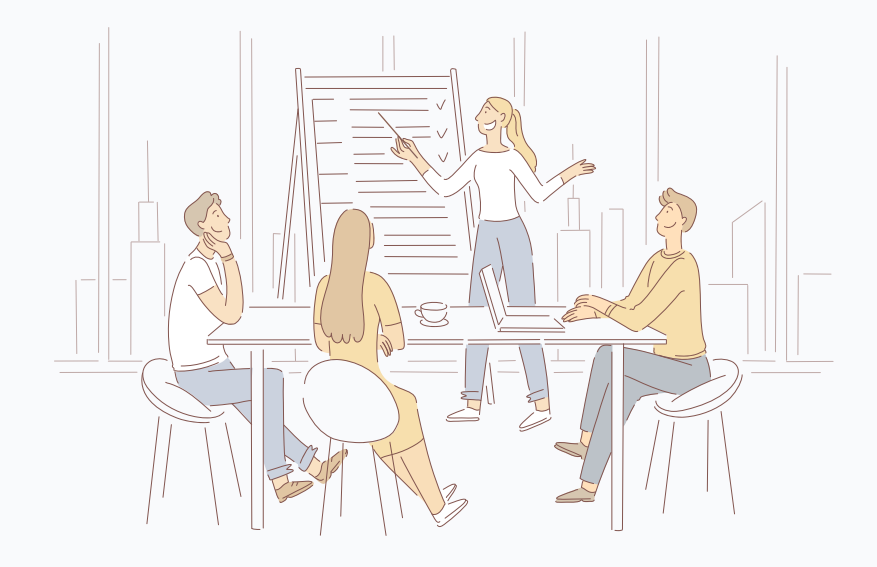

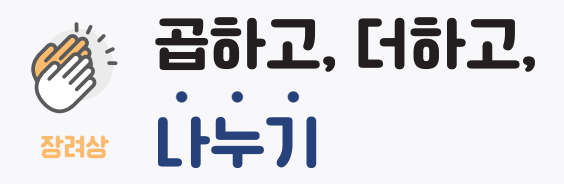

\*이름 : 김 민 기 \*학과 : 상담심리학과

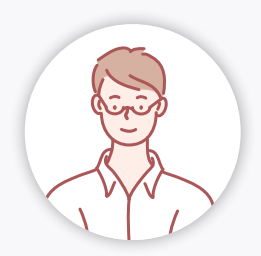

## 노하우 소개

2년간의 공백기를 가지고 학교로 돌아오자마자 해야 했던 것은 비대면 교육의 수많은 요소들을 적응하는 것이었고, 그 중의 하나가 학습관리시스템(LMS)였다. 과거 대면, 비대면이라는개념이 생기기 전의 수업에서 비슷한 프로그램인 구글클래스룸을 사용해봤던 경험이 있었기때문에 금방 적응했던 것 같다. 적응하며 발견한 편리함은 학습하는 데에 수월함을 제공해 주었지 한 한편으로는 불편한 점도 있었다.

#### 1. 통합된 시스템, 코스모스 어플을 통한 접근성 강화(곱하기)

학습관리시스템을 사용하기 전 수업자료를 받는 경로는 지금은 사라진 환원마당, 구글클래스룸, 또는 교수님께서 사용하시는 카페였다. 구글클래스룸의 경우 모바일 어플이 따로 있기 때문에 접근하기 편리했지만 환원마당이나 카페(주로 네이버 카페) 는 모바일로 들어가기 어려웠다. 이 때문에 한동안 노트북을 들고다니기도 했지만 전공서와 노트북을 들고 다니며 통학하는 것은 쉽지 않았다. 그러다 학습관리시스템(LMS)가 등장하면서 분산되었던 자료들이 이제는하나의 프로그램을 통해 볼 수 있 게 되었고, 코스모스라는 어플은 모바일로도 접근하기 편하게 되었다. 특히 코스모스는 특정 과목에 영상이나 강의안이 올라 올 경우 알림이 울렸기 때문에 수업준비를 빼놓지 않고 할 수 있었다.

나는 평소 교수님들이 올리시는 강의안을 수업 전에 미리 프린팅하는 습관이 있다. 프린팅한 자료는 수업 전에 미리 읽어보 기도 하고 나중에 시험공부를 할 때에 두꺼운 전공서를 대신하는 역할을 하기도 했다. 수업자료가 수업시작 직전에 업로드되 는 때가 종종 있었는데 집에서 수업을 할 수 있는 경우 바로 프린팅하면 됐지만 11월부터 대면 수업을 병행한 과목은 수업시간 에 어려움을 겪었다. 이 어려움은 위해 원격지원센터 하는 아이패드 대여를 적극 활용하여 수업시간에 사용하였고, 구글드라 이브 연동을 통해 개인 PC로 필기된 강의안을 다운받음으로 해결할 수 있었다. 이후 학교 수업 이외에도 태블릿이 필요함을 느껴 구매하게 되었고이는 프린팅하는 시간과 종이를 절약하는 일석이조의 효과를 불러왔다. 코스모스를 통한 접근성이 결국 환경을 위한 하나의 노력이라는 결과까지 낳게 된 것이다.

접근성 강화에 대한 편리함은 실시간 수업에도 있었다. 비대면 수업이 계획되면서 과목별수업방식은 100% 실시간 줌 강의 또는 100% 영상강의, 또는 영상강의와 실시간 줌 강의의혼합이 있었다. 실시간으로 진행되는 강의의 경우 교수님께서 계획하 신 것보다 수업진도가 빠르거나 추가설명을 위한 자료들을 필요로 하는 때가 있었다. 이 때 LMS는 교수님의 입장에서는 자료 를 업로드하는 것이 기존에 사용하던 시스템보다 편리해졌고, 학생들은 코스모스를 통해 열 수 있게 되었다. 이는 모든 수업 이 대면으로 전환되었을 때에도 유용할 것이다.

#### 2. 쪽지의 활용(더하기)

LMS의 쪽지기능은 개인연락이라는 부담스러움을 줄여줬다. 우선 교수님마다 개인차가 있겠지만 수업 때마다 학습관리시스 템에 접속하셔야 하기 때문인지 보통 하루 안에 답장을 해 주셨던 것 같다. 수업에 대한 질의응답은 거의 쪽지를 활용했던 것 같다. 또한 팀 과제와 관련하여 팀원들과 소통을 해야 할 때 개인연락처가 없는 경우 쪽지를 통해 소통할 수 있다는 점이편리 했다. 카카오톡처럼 쪽지를 확인했는지에 대한 여부를 알 수 있는 점도 좋은 것 같다. 물론 아직까지는 모든 사람들의 활용도 가 낮기 때문에 개인적으로 연락하는 것이 정신건강에 덜해로운 것 같다.

#### 3. 불편했던 점과 해결과정(나누기)

두 학기동안 사용하며 가장 크게 다가온 어려움은 교수님들의 학습관리시스템 사용의 미숙지로부터 왔다. 과제 제출란에 과 제를 수정하는 버튼이 없어 교수님께 계속 문의를 드렸더니돌아오는 것은 학생의 컨트롤미스라고 하는 답변이었고, 줌 강의 실 시간설정이 잘못되어 수업시작이 늦게 된 적도 있다. 이로 인해 원치 않는 교수님과의 미묘한 갈등이 있기도 하여 한학기 내내 감정소모를 했었다. 학습 교수자들을 위한 학습관리시스템 사용법 교육이 있었던것으로 알고 있는데 이제 막 비대면 수 업에 적응하기 시작한 학생보다 사용하는 방법이 미숙하신 분들이 있고, 학생 탓으로 돌리시는 경우가 있었다는 점이 아이러 니했다. 물론 모든 교수님이 그러셨다는 것은 아니다. 이외의 어려움으로는 특정 시간대에 로그인이 되지 않거나 영상강의가 열리지 않은 것이었다.

이러한 어려움을 해결하는 방법은 교수님께 LMS의 기능인 쪽지를 보내거나 원격수업지원센터에 전화 또는 QnA 게시판에 글을 등록하는 것이었다. 쪽지의 경우 교수님들께서 수업진행을 위해 LMS를 접속하시는 것이 필수이기 때문에 적어도 이틀 안으로 피드백을 받을 수 있었다. 원격수업지원센터에 전화 또는 QnA 게시판에 글을 남기는 경우는 보통 서버문제로 인한로 그인 불가나 영상강의 열람 불가였는데 이런 문제는 보통 하루 안에 해결되어 큰 불편을 겪지는 않았다. 이번년도 초, 다른 학 우들의 경우 온라인 시험 도중 갑자기 시험 본 내용이 초기화되거나 LMS접속 자체가 되지 않는 이슈가 많았다고 하는데 다행 이게도 나는 그런 경험이없었다. 서버와 관련된 문제는 시간이 지나면서 개선되는 것 같고, 앞으로 대면강의와 혼합되는 교과 목이 많아지게 된다면 학생들의 피드백이 조금 더 빠르고 정확하게 전달될 수 있을 것이라는 기대를 조금 해 본다. 개인적으 론 출결과 관련된 처리를 하나의 시스템으로 통합했으면 좋겠다. 지금은 기존에 사용하던 출결시스템을 통한 출결현황이 출 석점수에 반영되고 있어교수님은 학기말에 정리하기 번거롭고 학생들은 어떤 것이 맞는지 혼란을 겪고 있다. 이러한점이 개 선된다면 더욱 편리해질 것 같다.

앞으로 계속해서 기술은 발전할 것이고, 정보를 전달하는 것의 중심은 온라인이 될 것으로보인다. 의도치 않게 비대면 시대 가 옴으로 그 시기가 조금 앞당겨졌을 뿐이다. 불편함이 편리함으로 개선되기 위해서는 서로가 서로를 배려하는 마음으로 조 금 더 노력한다면, 좋은 점은곱하거나 더하고, 불편한 점은 나눈다면 배움의 장도 발전할 수 있을 것이라고 생각한다.

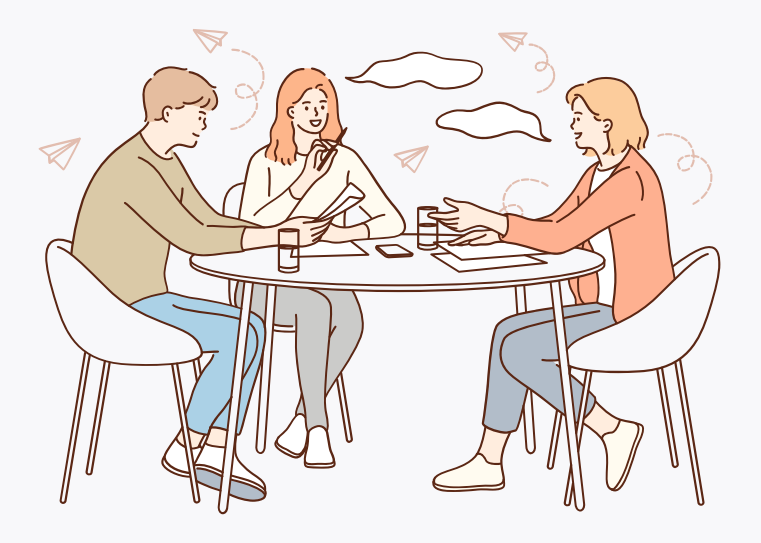

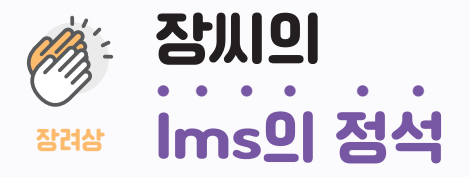

\*이름 : 장 한 빈 \*학과 : 사회복지학과

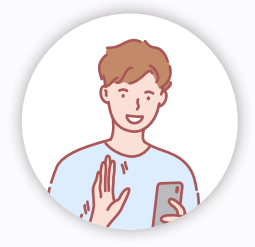

## 노하우 소개

#### 주제: 자신만의 학습관리시스템(LMS) 기능 활용 방법

#### 서론 |

아직도 LMS에서 강의만 듣고 활용을 못하는 그대들을 위하여 장씨가 LMS 완전 100% 활용을 할 수 있는 수학의 정석과 같은 바이블을 준비했습니다. 총 3가지 활용방법으로 그대들의 LMS 활용도를 높여 드리겠습니다!

#### 본론 | 스텝1 [파일관리]

학교에서 과제에 관하여 여러 디스크 usb, 구글 드라이브 를 번거롭게 가지고 다니거나접속을 해야만 했던 기억들이 많이 있 을 겁니다. 이렇게 번거로워하는 그대들을 위한 것이있으니 바로 lms에 마이페이지 - 파일관리에 들어가면 무료로 휴대용 디 스크를 쓸 수가 있다.더군다나 이 디스크의 최대용량은 100MB로 충분히 사용할 수 있다. 이 디스크를 활용하여 언제 어디서 든 LMS 아이디를 통해 파일들을 담아 잘 사용하기를 바란다!

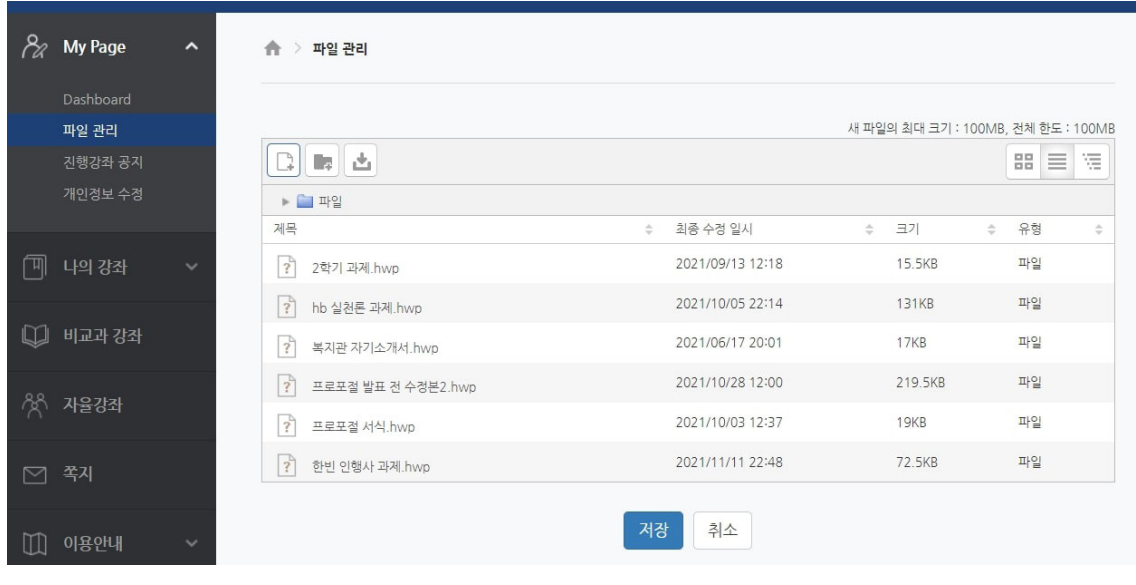

#### <LMS 디스크>

#### 스텝2 [진행강좌 공지]

항상 공지를 해당 강좌의 강좌전체보기에서 예배면 예배 , 창의적 발상이면 창의적 발상을 클릭해서 보시나요?? 여기 그러한 방법보다 더 빠르고 더 쉽고 시간이 단축되게 공지를 볼 수 있는 기능이 있습니다!! MY PAGE - 진행강좌 공지를 들어간다면 최신 공지부터 오래된 공지를 비롯한 전 과목의 공지를 한눈에 볼 수 있다.

#### 스텝3 [매뉴얼]

LMS를 사용할 때 세세한 기능을 알지 못하고 그냥 사용하는 경우가 많다 또한 LMS 상에서 헷갈리거나 해당 기능을 어떻게 사용할지 모르는 사람들이 많다. 그럴 때면 종종 Q&A 게시판에 질문을 올린다. 올리게 되면 바로바로 즉각적인 답변을 받기 어렵다 그럴 때 그대들을 위한 방법이 있다. 바로 이용안내-매뉴얼-학습관리시스탬 학습자 매뉴얼을 들어간다면 세세하게 이 용환경 및 접속방법 , 메인화면, 강의실 인터페이스, 강의자료, 학습활동, 팀 프로젝트, 온라인 출석부, 성적부의 관한 시스탬 사용법이 PDF로 잘 나와 있으니이것을 보고 문제를 해결하면 된다.

#### 결론 |

이처럼 장씨의 LMS의 정석을 통해 여러분의 LMS 활용능력이 향상되었나요? 까먹었을수도 있으니 다시 한번 더 정리해드 리겠습니다! LMS 활용 팁은 총 3가지로 1. 파일 관리를 통해 내 파일을 관리하자!, 2. 진행 강좌 공지를 통해 쉽고 빠르게 최신 공지를 한꺼번에보자, 3. 매뉴얼을 통해 신속하게 LMS 상 내 문제를 해결해 보자로 나눌 수 있다. 이처럼 장시의 LMS의 정석 을 통해 여러분들의 LMS 사용 능력이 향상되었기를 바라며 마친다.

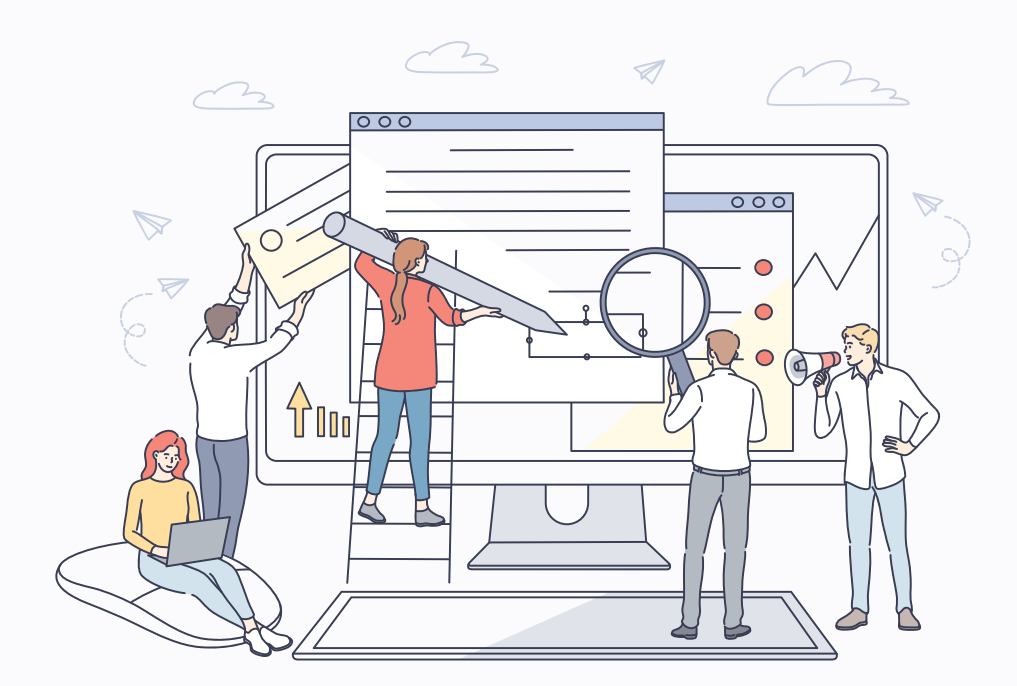

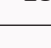

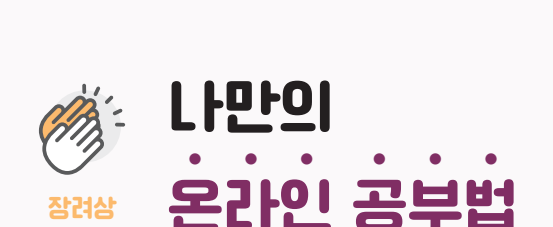

라 어리바리한 느낌이 많이 들었던 것 같습니다.

이상 다 적응이 되어 잘 사용했던 것 같고 지금도잘 사용하고 있습니다.

간이 언제인지를 한꺼번에 볼 수 있어서 좋았던 것 같습니다.

대한 것을 보는 법 등..)

\*이름 : 송 채 연 \*학과 : 사회복지학과

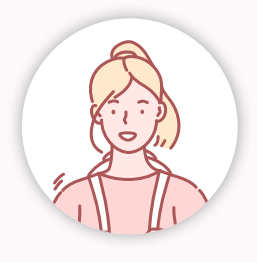

## 노하우 소개

장려상

제가 선택한 주제는 학습관리시스템(LMS)을 이용하면서 겪었던 긍정적인 경험들입니다.

비대면 수업을 한다는 것을 예상하지 못했다고 했는데 비대면 수업을 처음 진행한 것은고등학교 때부터였습니다. 처음 비대면 증 반, 걱정 반으로 기다렸던 것 같습니다.

수업으로 했던 공부 방법은 클래스팅이었습니다.선생님께서 클래스팅을 어떻게 사용하는지 하나하나 설명해주셔서 편했었는데 대학교에올라왔어도 비대면 수업을 한다고 들었을 때 대학도 비슷하게 할 줄 알았고 다른 한 편으로생각한 것은 '다른 방법이 있 나?' 하고 앱들 같은 것을 찾아보았던 것 같습니다. 근데플레이스토어에 KC대학교를 치면 KC대학교 전자출결이라는 앱 밖에 나 오지 않아서 찾는 것을그만두었던 것으로 기억합니다. 그래서인지 수업을 일단 들어야 하니 어떤 시스템을사용할지에 대한 궁금

대학에서 학습관리시스템(LMS)을 처음 접했을 때는 이거를 어떻게 사용하는지에 대한설명을 듣지 못해서 많이 당황스러웠던 것 같습니다. 코스모스라는 앱이라는 걸 처음 들기도했고 학습관리시스템(LMS)이라는 것도 처음 들었는데 이런 것들이 처음이 라 더 당황스러웠던것 같습니다. 수업을 들으려면 학습관리시스템(LMS)이라는 시스템에 대해 익숙해져야 했기때문에 계속 둘러 보고 클릭할 수 있는 건 다 눌러보기도 했었습니다. 근데 처음 보는기능들이 많기도 하고 고등학교 때 했던 클래스팅이라는 앱과 는 많이 달랐기 때문에 그래서제가 생각하기에는 이 시스템이 원래 쓰던 것과 많이 달라 어렵다고 느껴졌습니다. 그리고처음이

하지만 계속 이 시스템을 쓰니 적응을 해야 하니 적응하기 위해 이런 거 저런 거 가리지않고 클릭해보기도 하고 친해진 학우분 한테 물어보기도 하고 이래서 한 1주 정도 쓰다 보니기본적인 것들은 적응이 됐다고 생각이 들었습니다.(퀴즈나 과제를 한 번에

(교수님이 팀원을 짜주셨다고 하셨는데 그걸 보는 법, 전체적인 출결을 보는 법을 포함하여내가 강의를 몇 분 몇 초 들었는지에

하지만 이 시스템을 쓴지 한 달 정도 되니 거의 모든 것에 적응이 되었던 것 같습니다.시스템 오류로 인한 문제(튕김 등..)가 아닌

이 시스템을 사용하면서 느낀 것은 제가 생각하기에 원격수업을 하면서 도움이 되었던 학습관리시스템(LMS)의 기능은 첫 번째 는 전체적으로 출결을 확인 할 수 있는 것, 두 번째는교수님이 수업을 올리셨을 때 알림이 오는 것, 세 번째는 퀴즈나 과제를 한

이것들이 왜 저에게 도움이 되었냐면 첫 번째는 전체적으로 출결을 확인 할 수 있는 것같은 경우에는 그 주에만 출석한 것이 뜨 는 것을 포함하여 그 학기 전체적으로 출결을 확인할수 있어서 좋고 출결이 안됐다면 왜 안됐는지 확인할 수 있어서 좋았던 것 같습니다. 두번째는 교수님이 수업을 올리셨을 때 알림이 오는 것 같은 경우에는 알림이 오면 바로바로수업에 무엇을 하는지 확 인할 수 있고 교수님이 수업을 늦게 올려주신 경우에도 바로 확인 할수 있어서 좋은 것 같습니다. 세 번째는 퀴즈나 과제를 한 번 에 볼 수 있는 것, 교수님이짜주신 팀원을 확인하는 것 같은 경우에는 무슨 과제가 있는지, 과제가 제출인지 미제출인지,과제 기

보는 법, 출결을전체적으로 확인하는 법 등..)근데 세세한 것에 대해서는 아직 적응이 안 되어있었습니다.

번에 볼 수 있는 것, 교수님이 짜주신 팀원을 확인하는 것 등.. 이 저에게 도움이 되었던 것 같습니다.

일상생활과 학교 수업을 들으면서 수업을 대면, 비대면으로 나눈다는 것 자체도 예상하지못했던 일들입니다. 그래서 처음에 비 대면 수업을 한다고 할 때와 마찬가지로 비대면 수업을실행하였을 때도 '이게 잘 되려나?'라는 생각들을 많이 했습니다.

이 우수사례집은 2021학년도 대학혁신지원사업 사업비로 제작되었음

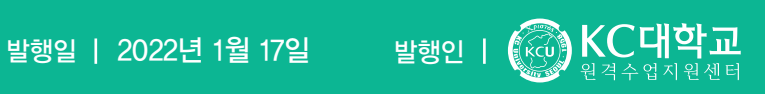

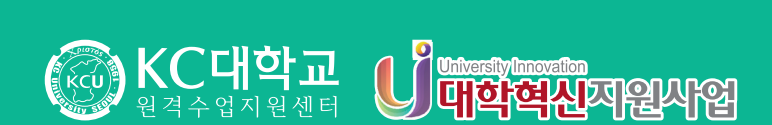

케이씨대학교 원격수업지원센터 07661 서울특별시 강서구 까치산로 24길 47 | Tel. 02)2600-8157